# i.MX 8M Plus Camera Sensor Porting User **Guide**

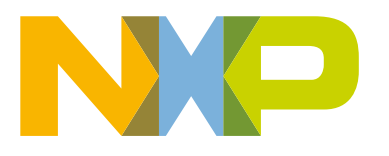

## **Contents**

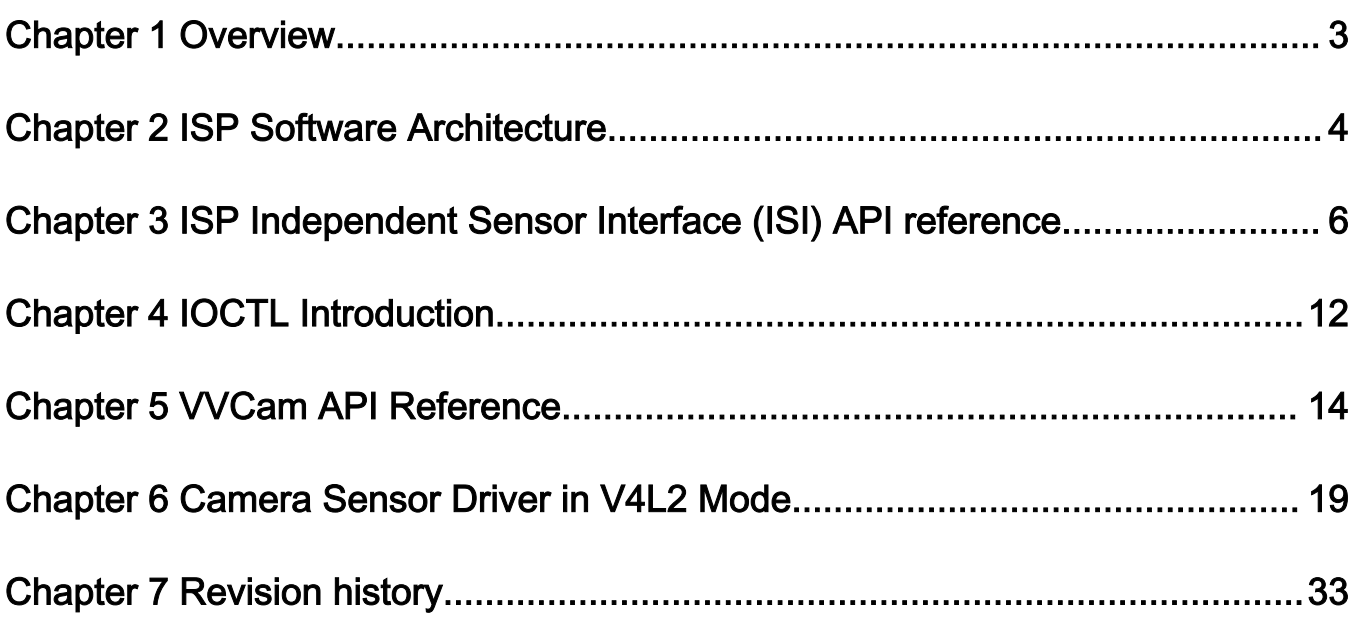

## <span id="page-2-0"></span>Chapter 1 **Overview**

This document describes the architecture of the i.MX 8M PLUS Image Signal Processing (ISP sensor driver, API functions, calling process, methods to add new APIs, and how to implement the methods for mounting different sensors.

This document is applicable to BSP release 5.4.70\_2.3.0.

#### Acronyms and Conventions

3A: Auto Exposure, Auto Focus, Auto White Balance

AE: Auto Exposure

AF: Auto Focus

- API: Application Programming Interface
- AWB: Automatic White Balance
- BLC: Black Level Correction
- fps: Frames Per Second
- I2C: Inter-Integrated Circuit
- IOCTL: Input Output Control
- ISI: Independent Sensor Interface
- ISP: Image Signal Processing
- ISS: Image Sensor Specific
- VVCAM: Vivante's kernel driver integration layer
- WB: White Balance

Hexadecimal numbers are indicated by the prefix "0x" or suffix "H" —for example, 0x32CF or 32CFH.

Binary numbers are indicated by the prefix "0b" —for example, 0b0011.0010.1100.1111

Code snippets are given in Consolas typeset.

## <span id="page-3-0"></span>Chapter 2 ISP Software Architecture

In the ISP framework, the application layer and 3A (Auto Exposure, Auto Focus, Auto White Balance) layer calls the sensor API using function pointers in the ISS through the ISI layer code. The data stream which is output by the sensor is sent directly to ISP for processing. In the following figure, the gray arrows represent the function calls and the white arrows represent the direction of the output image data of the sensor.

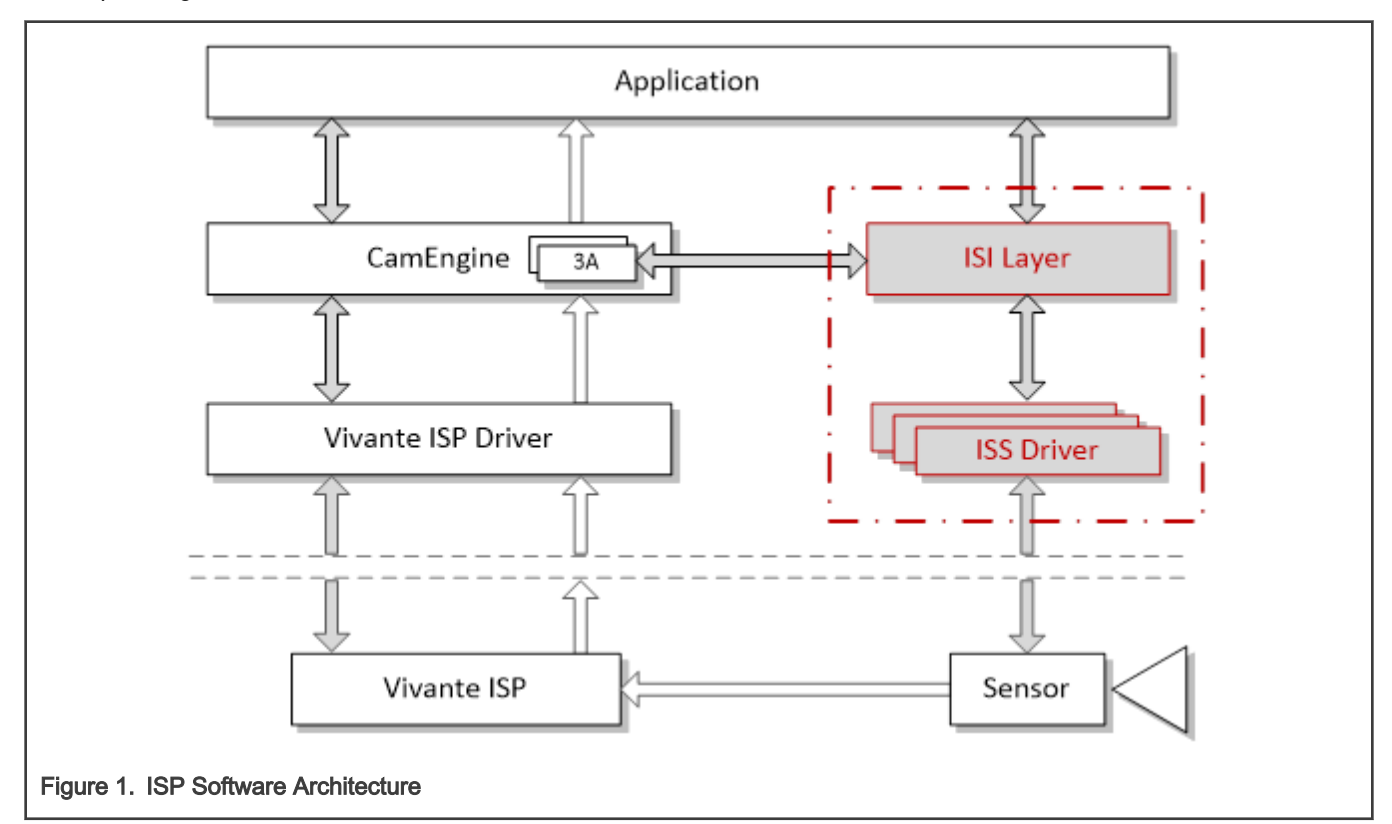

## 2.1 ISS (Image Sensor Specific) Driver

- Sensor specific implementation
- Sensor specific attributes and behavior from:
	- Sensor datasheet
	- Calibration data

## 2.2 ISP Sensor Module Block Diagrams

The i.MX 8M Plus ISP sensor module is organized as shown in the following figures.

- 1. Sensor Module in Linux Kernel: I2C is called in the kernel to read and write the sensor register as shown in [Figure 2](#page-4-0) below.
- ISI Layer: includes the interface to call the corresponding sensor functions, function pointers to mount different sensors and the structure composed of these function pointers.
	- ISS: uses function pointers so that the ISP driver code can use different sensors independently without modifying the code of other modules.
- <span id="page-4-0"></span>— Sensor API: includes sensor power on, initialization, reading and writing sensor registers, configuring sensor resolution, exposure parameters, obtaining current sensor configuration parameters and other functions.
- VVCAM: i.MX 8M Plus ISP kernel driver integration layer which includes ISP, MIPI, camera sensor and I<sup>2</sup>C kernel driver.
	- **Sensor Driver**: performs sensor API operations on sensor hardware.
	- <sup>-</sup> I<sup>2</sup>C: Read-Write Sensor Register. When writing a register, its value must be a 32-bit value. There is no restriction on reading a register.
	- Kernel Working Mode: VVCAM has two types of working modes in the kernel:
- 1. [V4L2](https://en.wikipedia.org/wiki/Video4Linux) Mode: kernel driver that acts as a part of V4L2 kernel driver, register device name and operations as a V4L2 sub-device style. This mode is compatible with the V4L2 sensor device format.

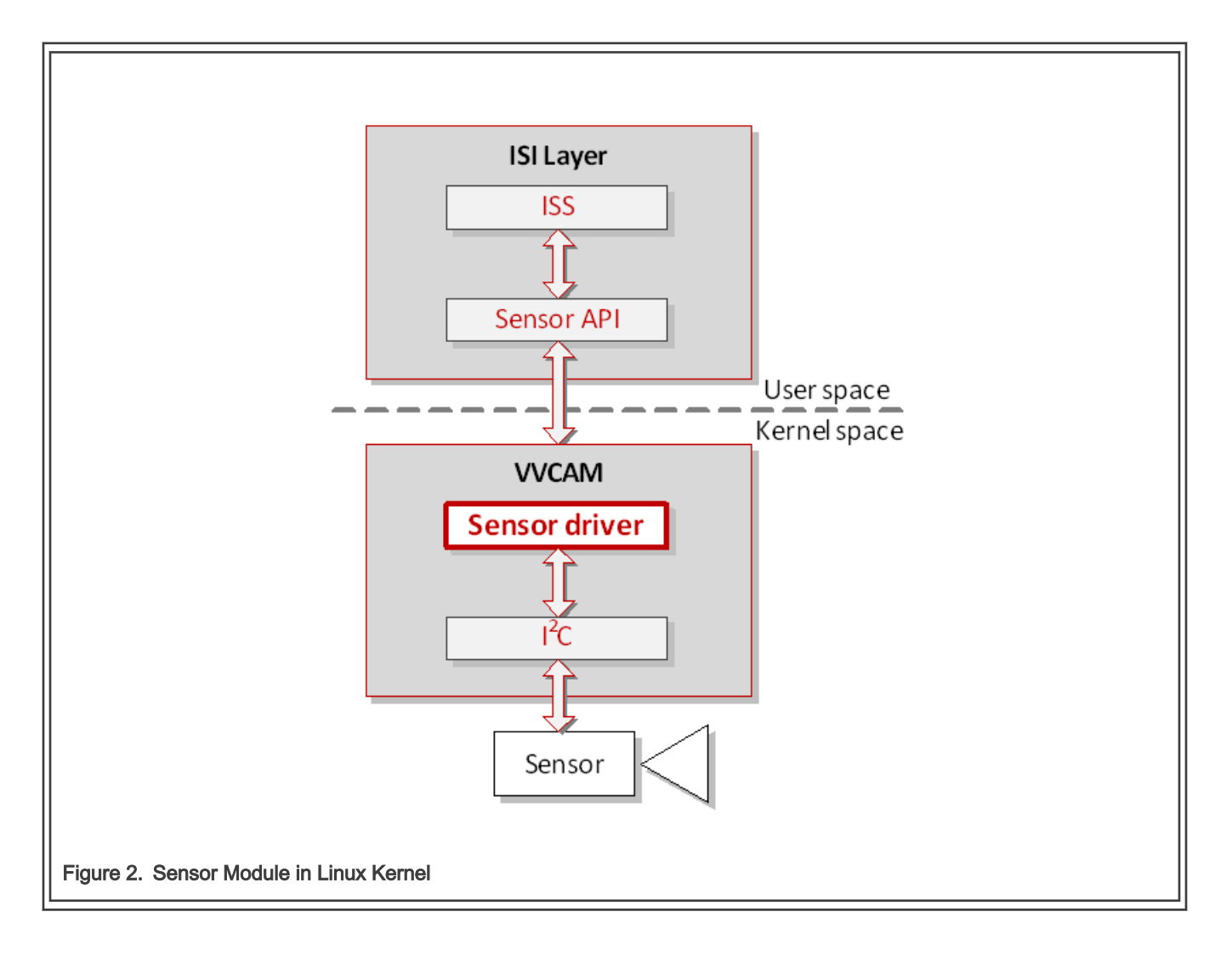

## <span id="page-5-0"></span>Chapter 3 ISP Independent Sensor Interface (ISI) API reference

Structures and functions are provided here for convenience.

## 3.1 ISI Structures

#### 3.1.1 IsiCamDrvConfig\_s

This structure defines camera sensor driver specific data. Refer to section 2.4.1 of the i.MX 8M Plus ISP ISI API document for details.

#### 3.1.2 IsiSensorInstanceConfig\_s

This structure defines the configuration structure used to create a new sensor instance. Refer to section 2.4.8 of the i.MX 8M Plus ISP ISI API document for details.

#### 3.1.3 IsiSensor\_s

This structure defines attributes for the sensor. Refer to section 2.4.5 of the i.MX 8M Plus ISP ISI API document for details.

### 3.2 ISI Functions

The following ISI API will use the function pointers defined in the IsiSensor\_s data structure to call the corresponding sensor functions defined in the [Sensor API Reference](#page-7-0) section.

Refer to section 3 of the i.MX 8M Plus ISP ISI API document for details.

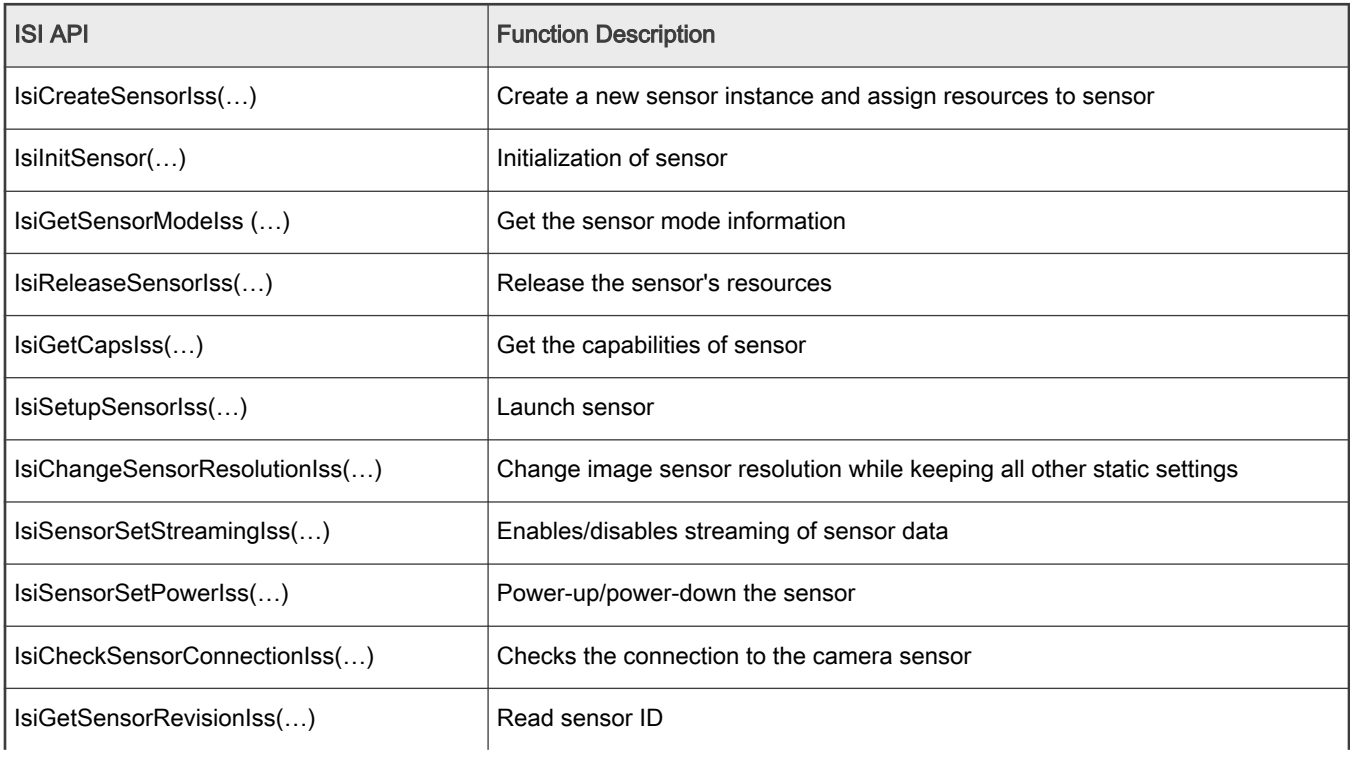

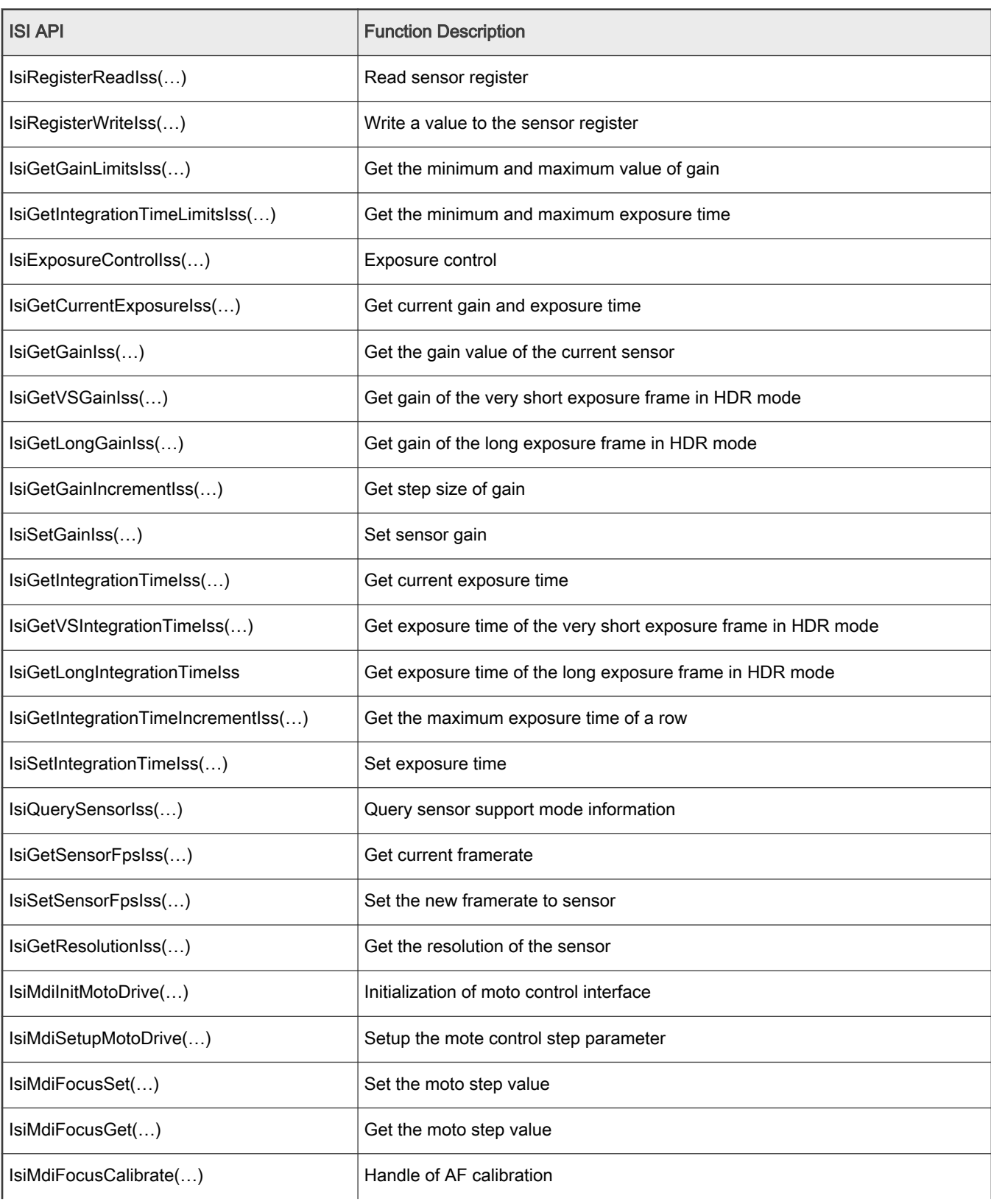

#### Table continued from the previous page...

<span id="page-7-0"></span>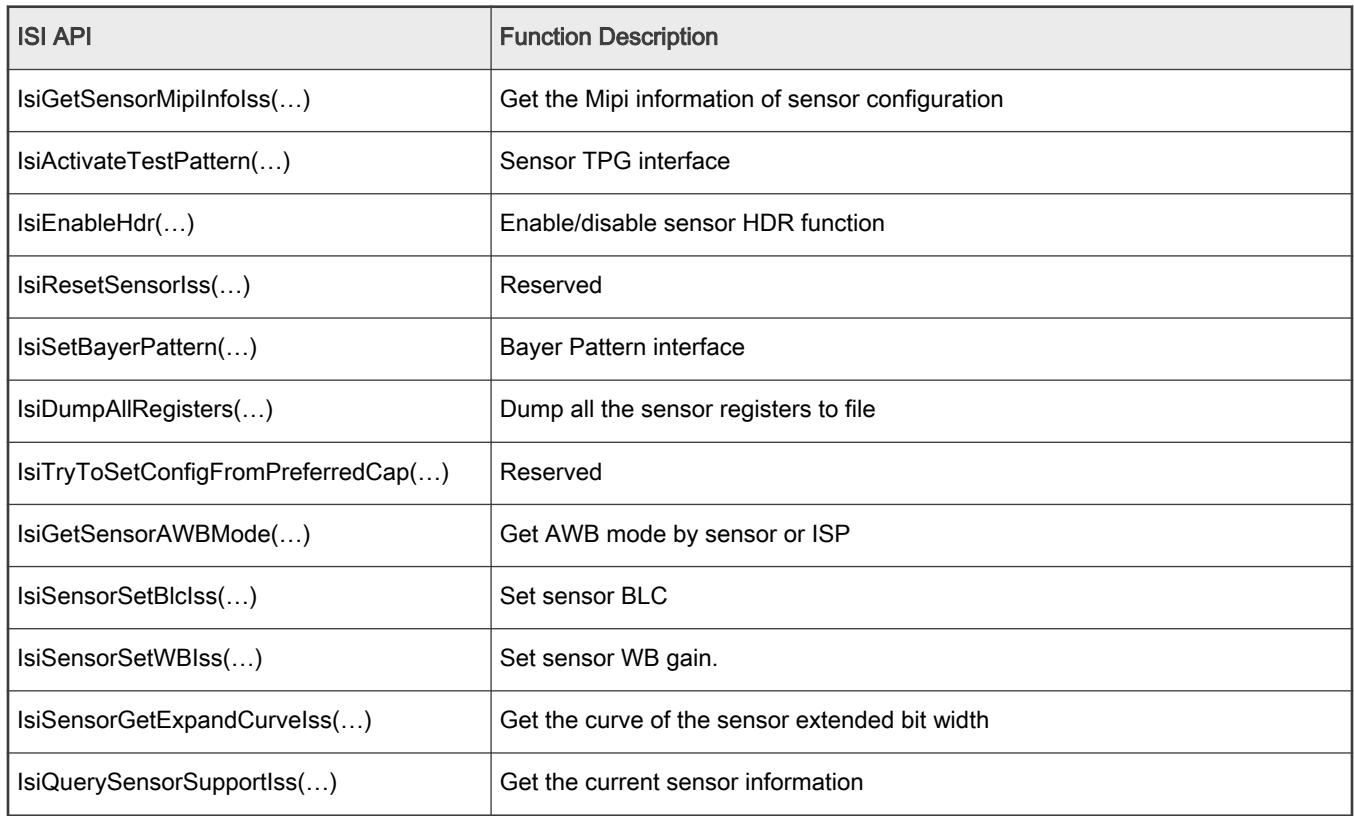

#### Table continued from the previous page...

## 3.3 Sensor API Reference

This section describes the API defined in units/isi/drv/ <sensor>/source/ <sensor>.c where <sensor> is the name of the sensor (for example, OV2775). You can refer to the APIs in the following table to define your own API for the sensor which you are using. The upper application layer can use the structure of  $lsiCamDrvConfig_t$  to call the following functions.

#### Table 1. Sensor API Reference

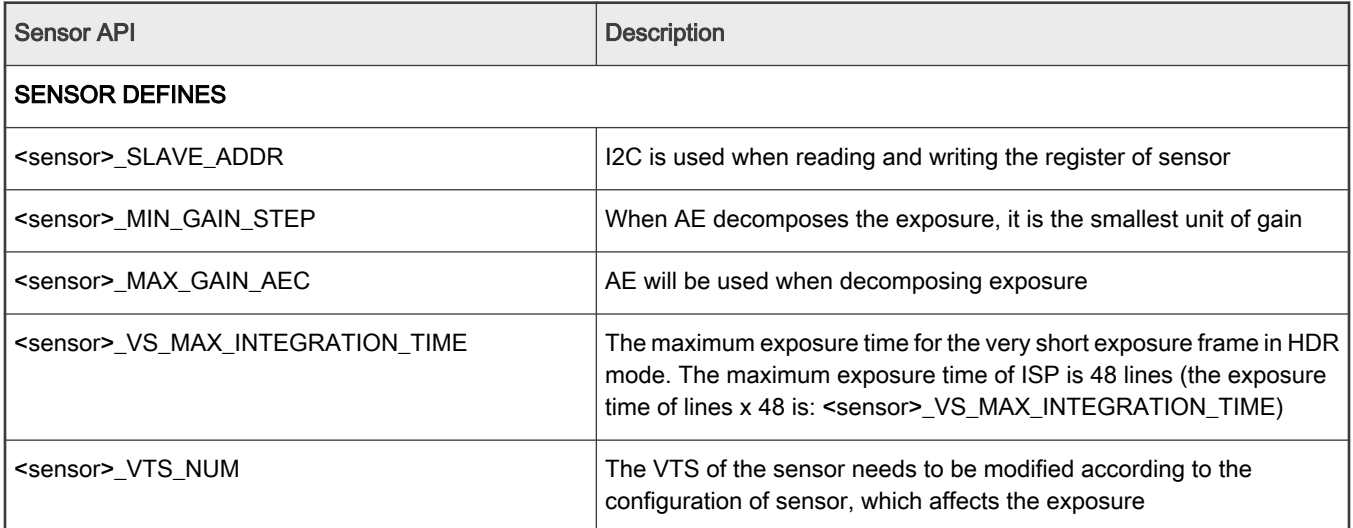

#### Table 1. Sensor API Reference (continued)

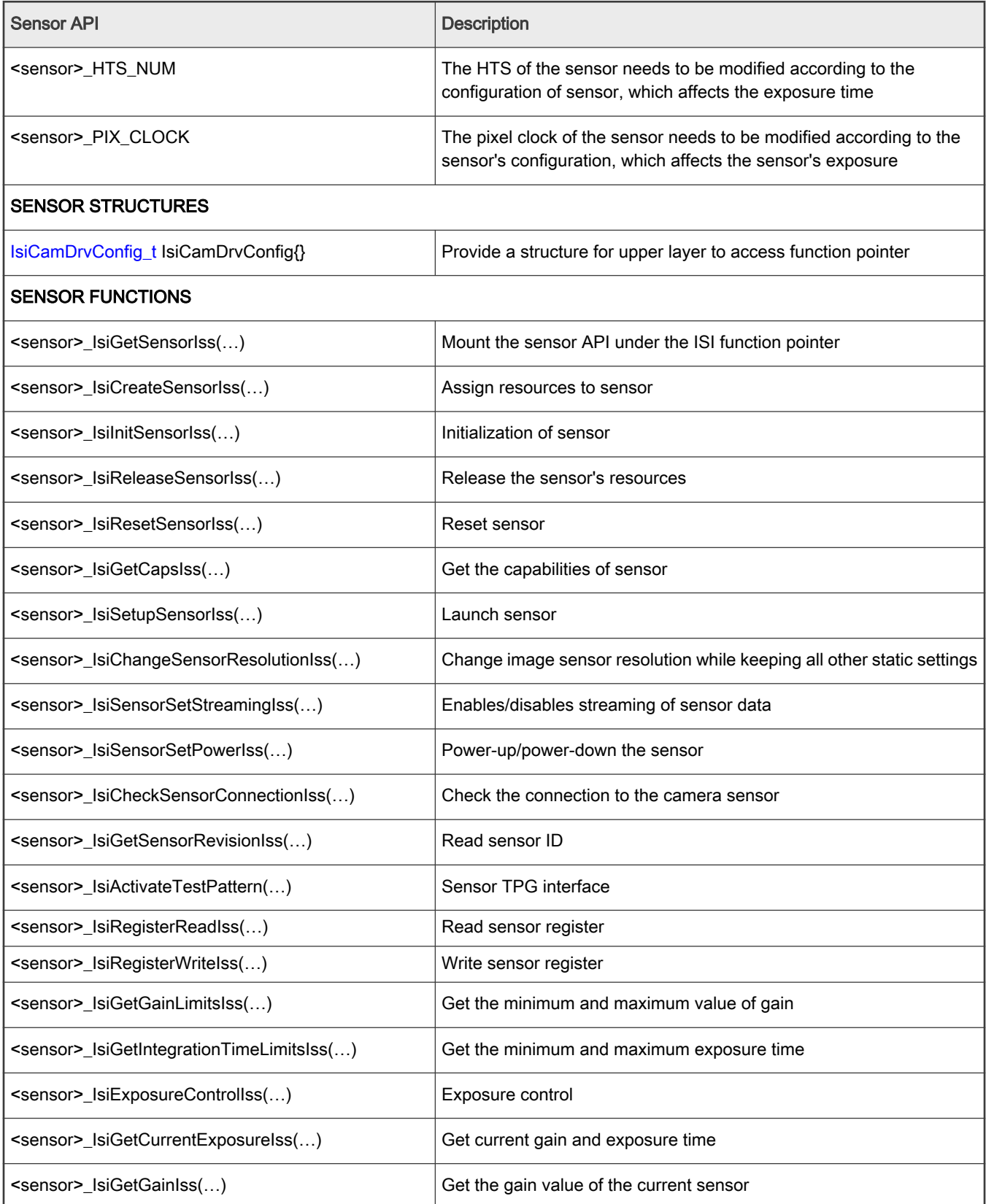

<span id="page-9-0"></span>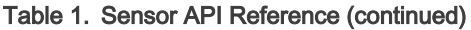

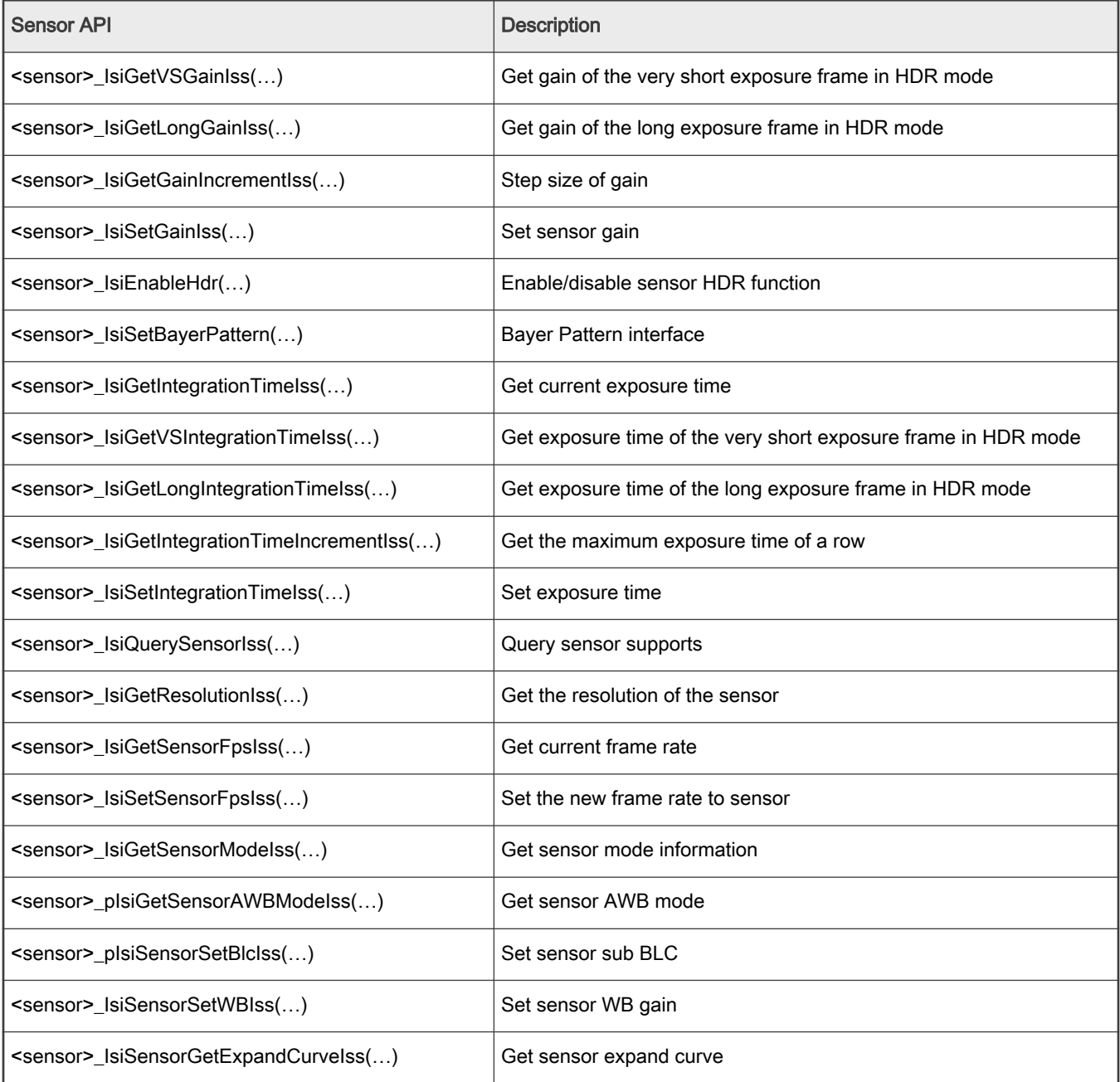

## 3.4 ISS Sensor Driver User Space Flow

#### Function Pointers

In the ISS (Image Sensor Specific) driver, we define function pointers of the same type as the sensor API and integrate these function pointers into the [IsiSensor\\_s](#page-5-0) data structure. The driver then integrates the IsiSensor\_s structure, camera driver ID and IsiGetSensorIss\_t function pointers into the [IsiCamDrvConfig\\_s](#page-5-0) data structure. In the function corresponding to the IsiGetSensorIss\_t function pointer, the driver mounts the sensor API to the function pointer defined in the ISS layer. The application layer can operate the sensor API by accessing this data structure. Refer to the [Define the Camera Driver Configuration](#page-19-0) [Data Structure in ISS driver](#page-19-0) section for additional information.

#### Sensor Defines

There are [#defines](#page-7-0) for the sensor which are unique to each sensor. These #defines need to be set according to the requirements of the application. An example of a custom set of #defines for a sensor is given [here](#page-20-0) in the Define the Camera Driver Configuration Data Structure in ISS driver section.

#### Sensor Exposure Function

The exposure function in the sensor is also different for each sensor. To modify the exposure function, refer to the sensor's data sheet for specific implementation methods. An example of a customized exposure function is given [here](#page-23-0) in the Modify the Sensor Driver in V4L2 Mode section. The IsiGetSensorIss\_t function pointer interface defined in ISI corresponds to the sensor API. Each ISI API calls the corresponding sensor API through the function pointer.

The application layer obtains the address of the function pointer with the [IsiCamDrvConfig\\_t](#page-5-0) data structure through the SensorOps::driverChange() function.

```
SensorOps::driverChange(std::string driverFileName, std::string calibFileName) {
….
DCT_ASSERT(!pCamDrvConfig->pfIsiGetSensorIss(&pCamDrvConfig->IsiSensor));
pSensor = &pCamDrvConfig->IsiSensor;
```
At the same time, the application layer will pass this address down to ISS so that ISS can access different sensors.

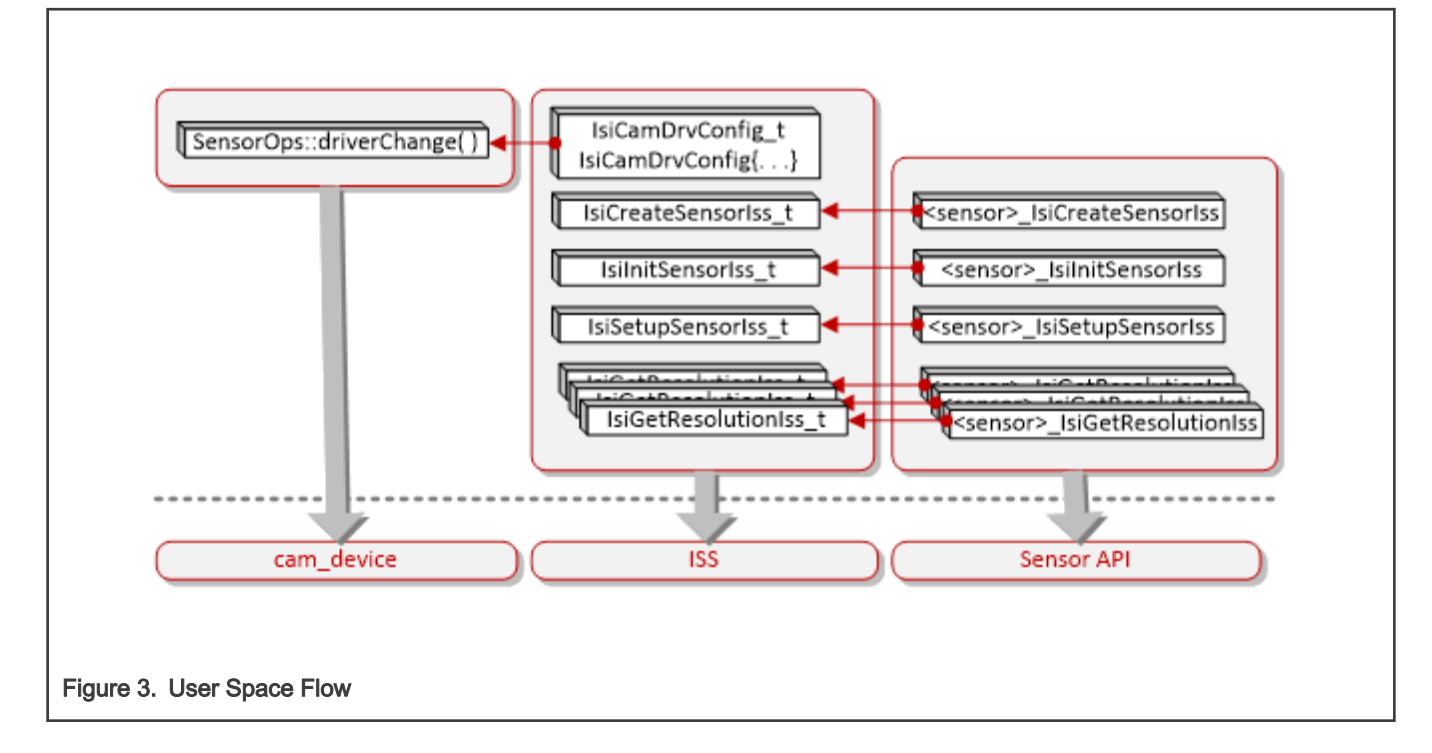

## <span id="page-11-0"></span>Chapter 4 IOCTL Introduction

The interface in the user space cannot operate the functions directly in the kernel space. Commands and parameters of the operations are called with the use of IOCTL commands.

## 4.1 IOCTL Commands

The corresponding operations for IOCTL commands in the kernel space are shown in the following table.

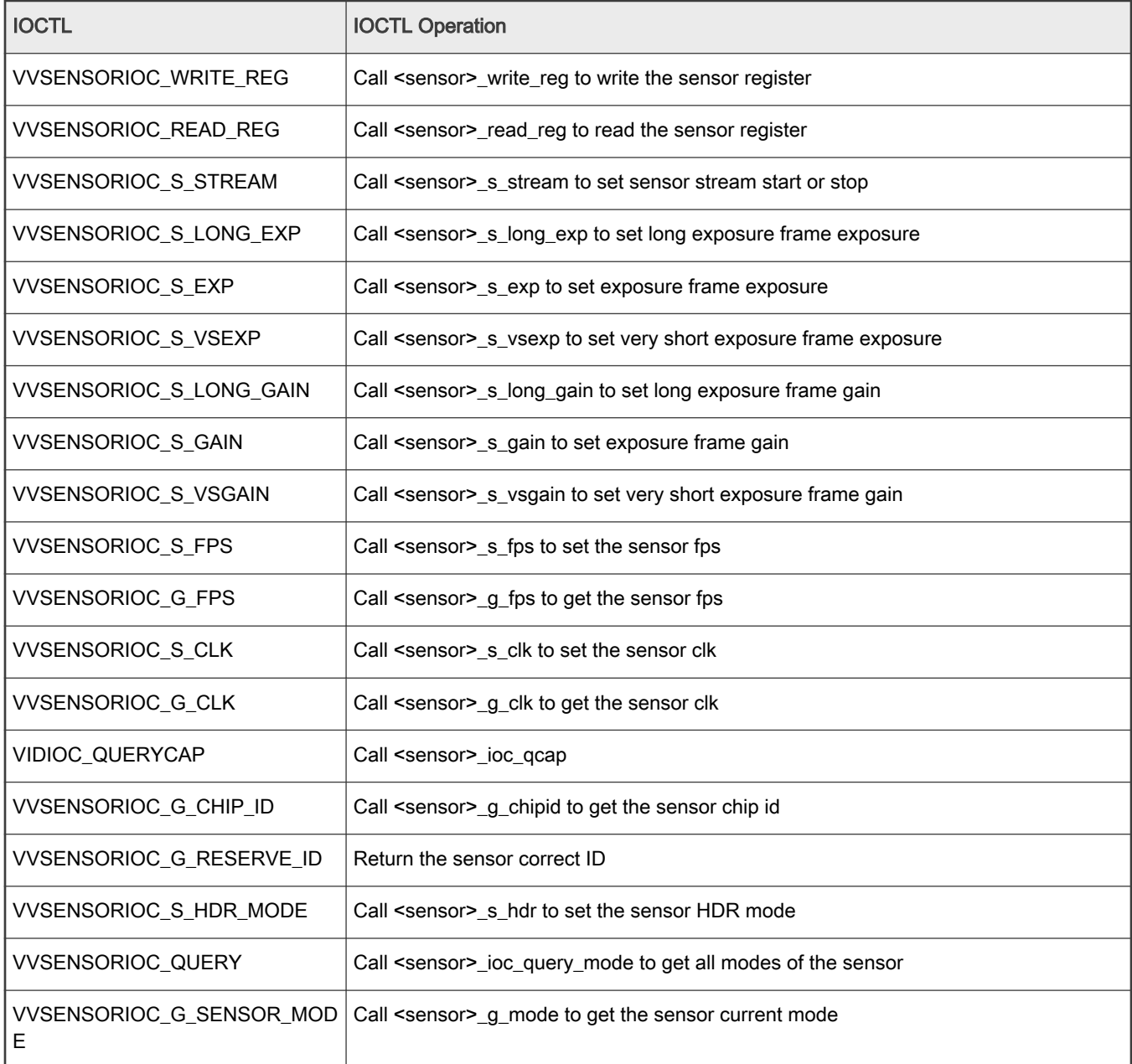

#### Table 2. IOCTL Commands (V4L2 Mode)

| <b>IOCTL</b>                   | <b>IOCTL Operation</b>                                                     |
|--------------------------------|----------------------------------------------------------------------------|
| <b>VVSENSORIOC S WB</b>        | Call <sensor> s wb to set the sensor white balance register value</sensor> |
| <b>VVSENSORIOC S BLC</b>       | Call <sensor> s blc to set the sensor BLC register value</sensor>          |
| VVSENSORIOC G EXPAND CUR<br>VE | Call <sensor> get expand curve to get the sensor expand curve</sensor>     |

<span id="page-12-0"></span>Table 2. IOCTL Commands (V4L2 Mode) (continued)

## 4.2 IOCTL Call Flow

The IOCTL supports V4L2 Mode as described below.

## 4.2.1 V4L2 Mode

The figure below shows the IOCTL call flow in V4L2 mode. For more details, refer to the [VVCAM Flow in V4L2 Mode](#page-18-0) section.

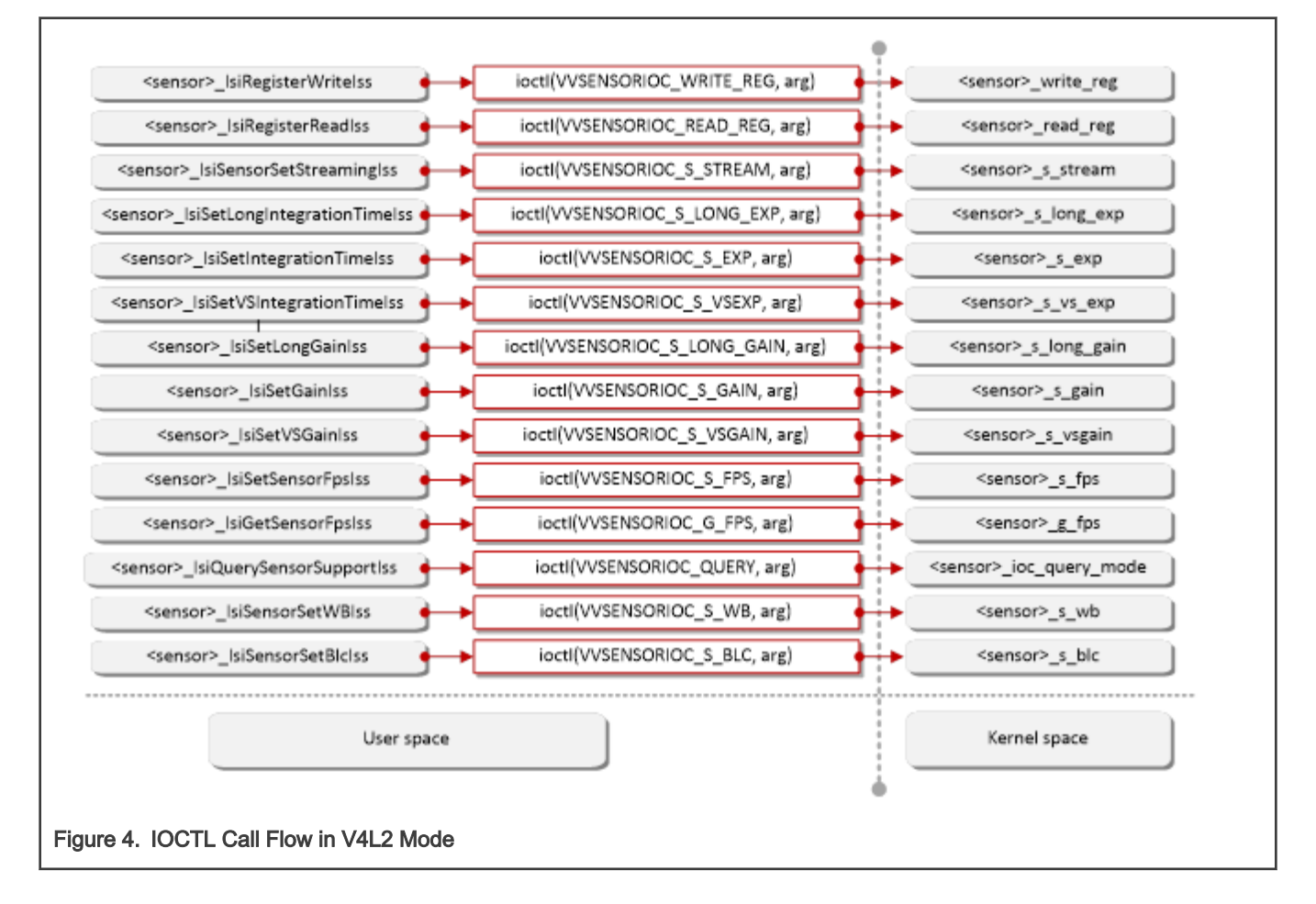

## <span id="page-13-0"></span>Chapter 5 VVCam API Reference

This section describes the API declared in **vvcam/common/vvsensor.h**.

## 5.1 Sensor Driver Enumerations

## 5.1.1 SENSOR\_BAYER\_PATTERN\_E

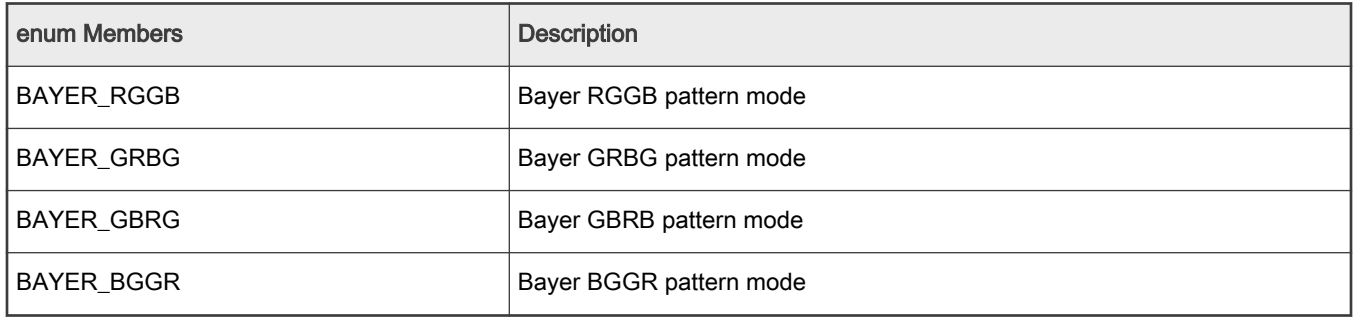

## 5.1.2 sensor\_hdr\_mode\_e

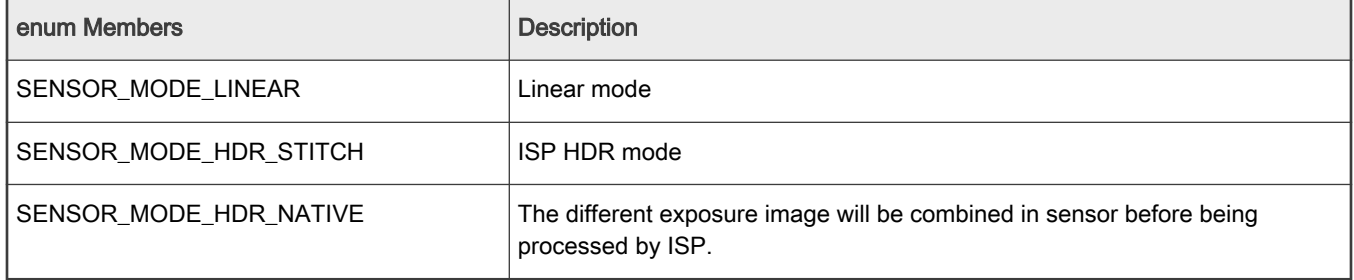

### 5.1.3 sensor\_stitching\_mode\_e

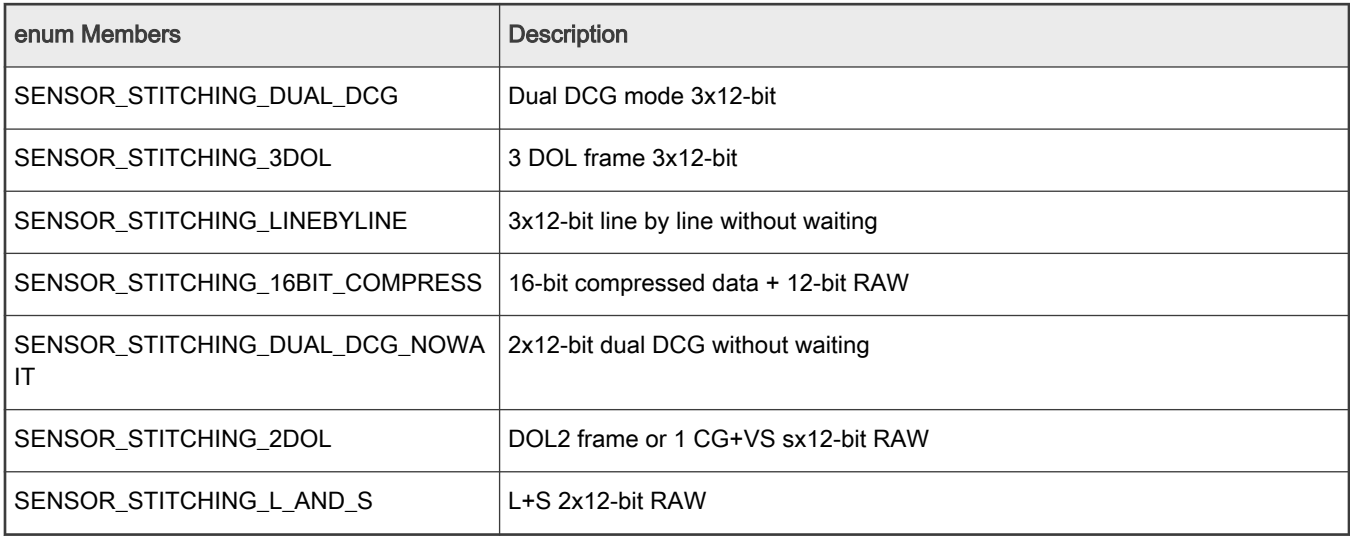

#### i.MX 8M Plus Camera Sensor Porting User Guide, Rev. 1, 03/2021

## <span id="page-14-0"></span>5.2 Sensor Driver Structures

## 5.2.1 sensor\_blc\_t

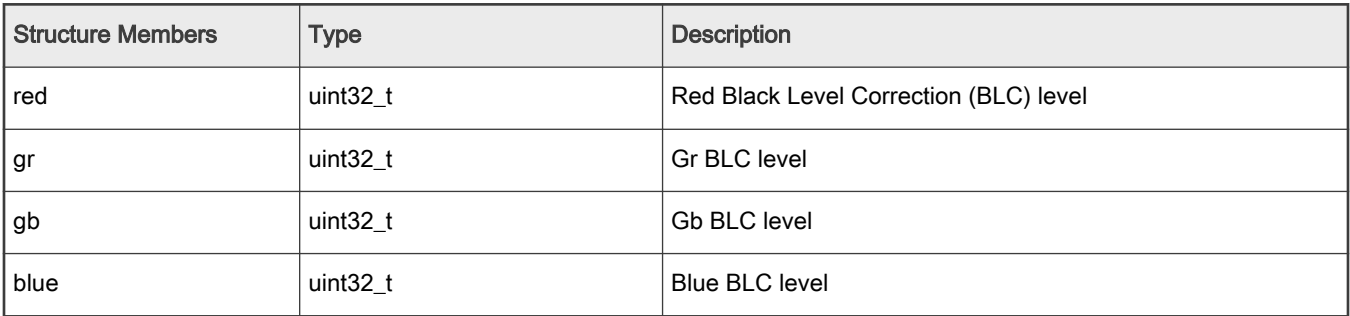

## 5.2.2 sensor\_data\_compress\_t

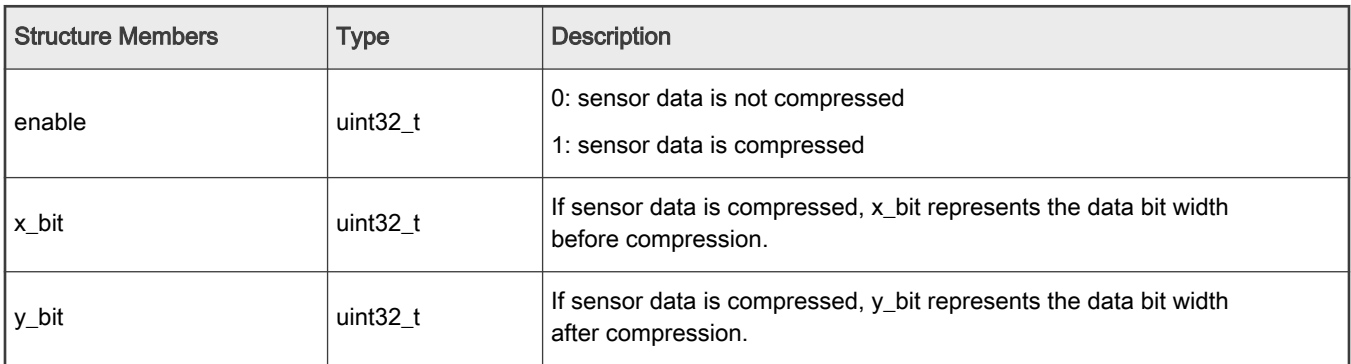

## 5.2.3 sensor\_expand\_curve\_t

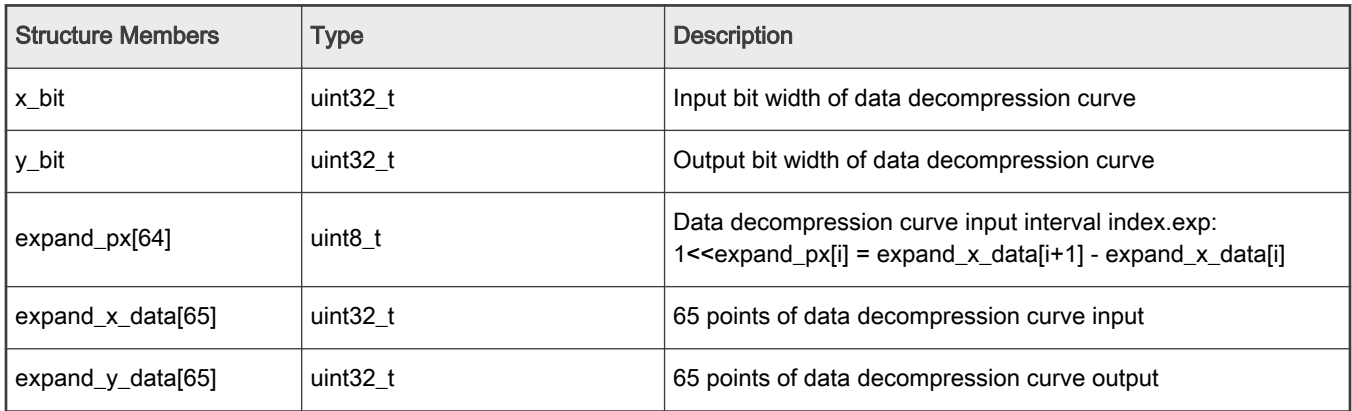

## <span id="page-15-0"></span>5.2.4 sensor\_mipi\_info

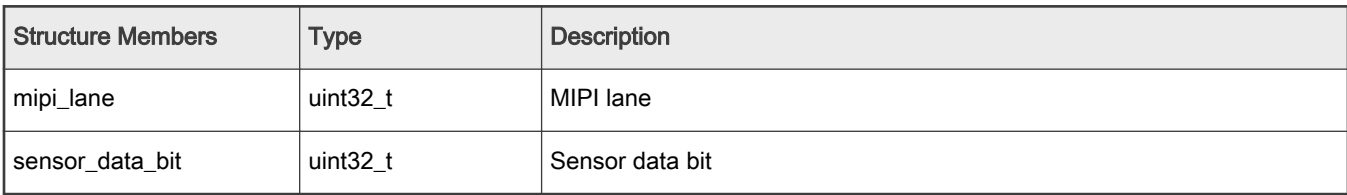

## 5.2.5 sensor\_white\_balance\_t

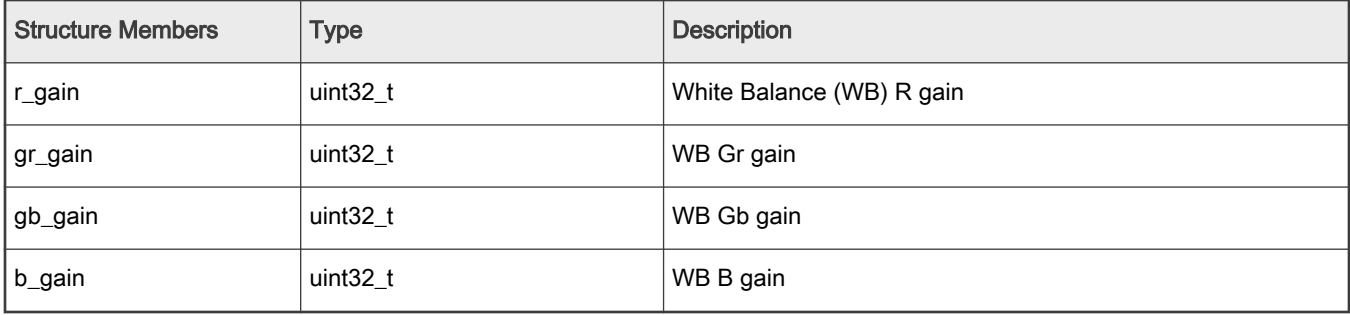

### 5.2.6 vvcam\_ae\_info\_t

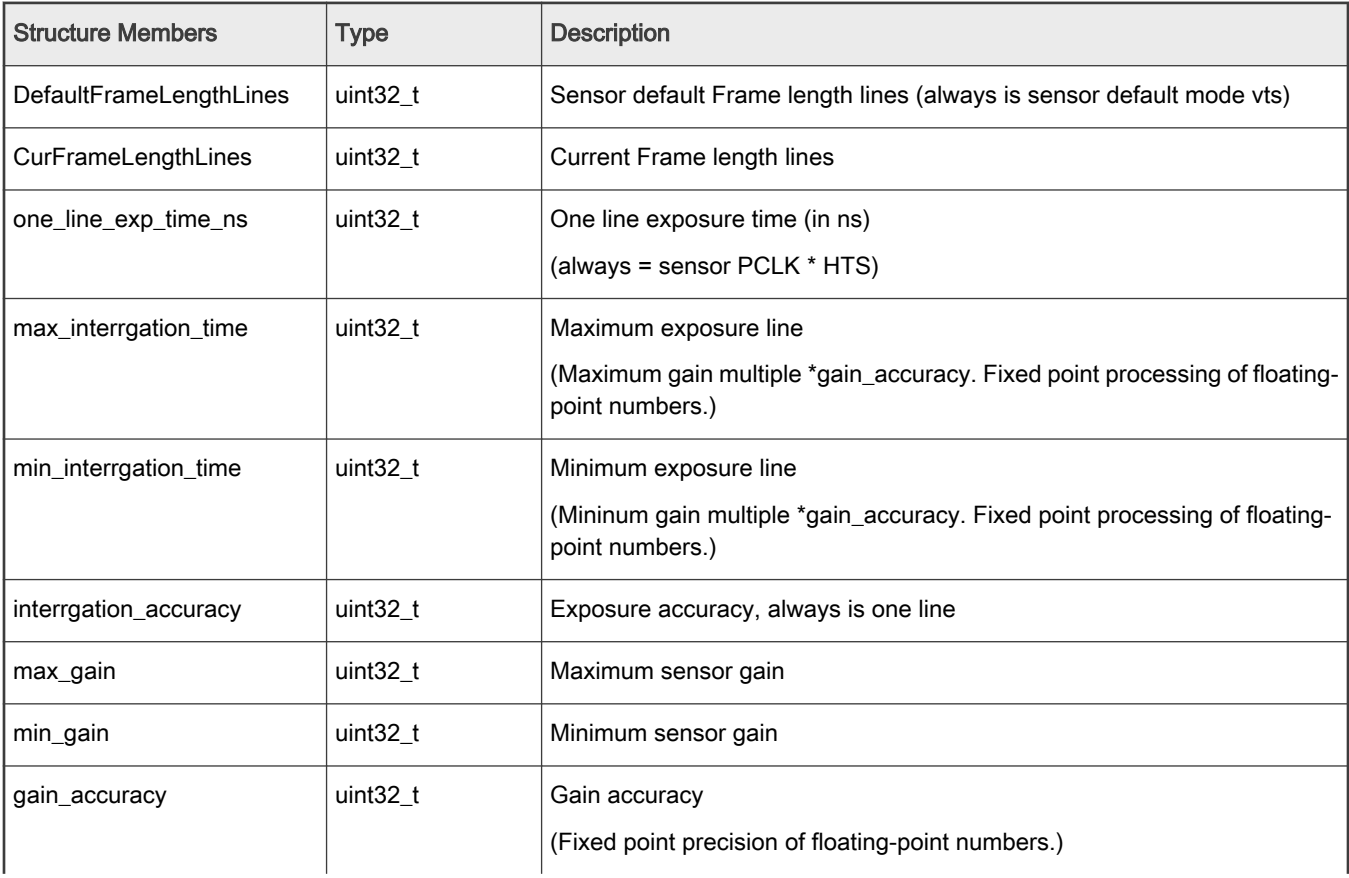

<span id="page-16-0"></span>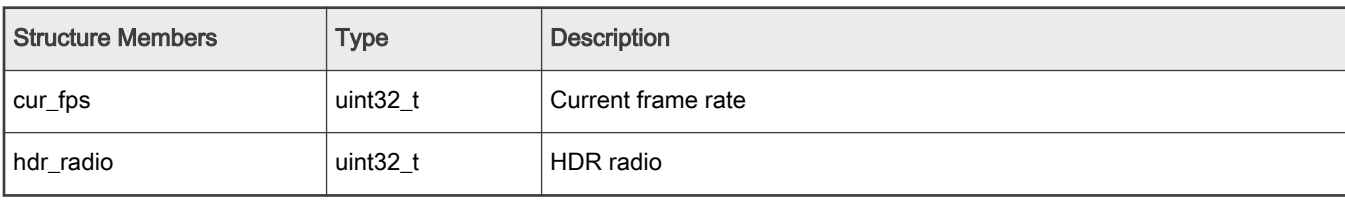

Table continued from the previous page...

## 5.2.7 vvcam\_mode\_info\_array\_t

This structure is an abstraction of vvcam\_mode\_info.

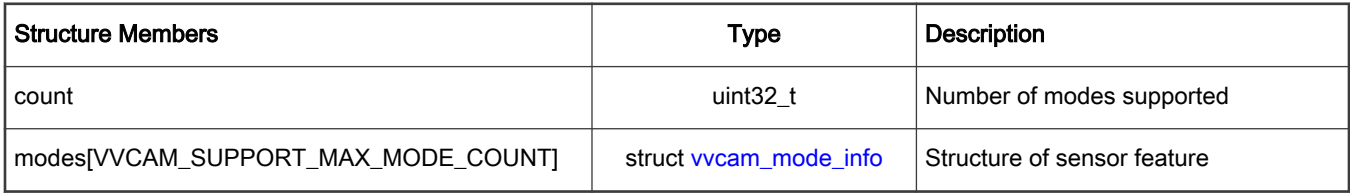

## 5.2.8 vvcam\_mode\_info\_t

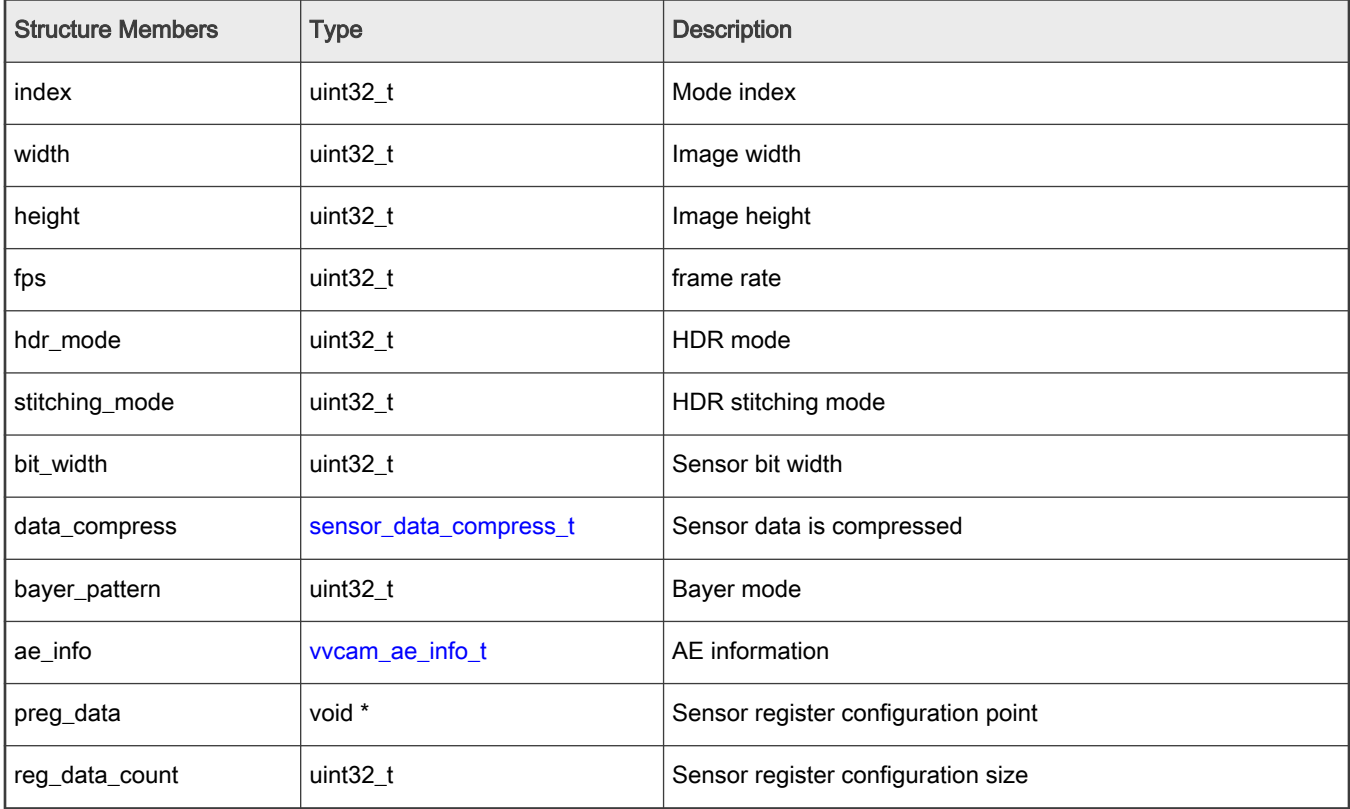

## 5.3 Sensor Driver API

V4l2 Sensor Driver API is declared in file <sensor>\_mipi\_v3.c where <sensor> is the name of the sensor (for example, OV2775).

#### Table 3. Sensor V4l2 Driver API

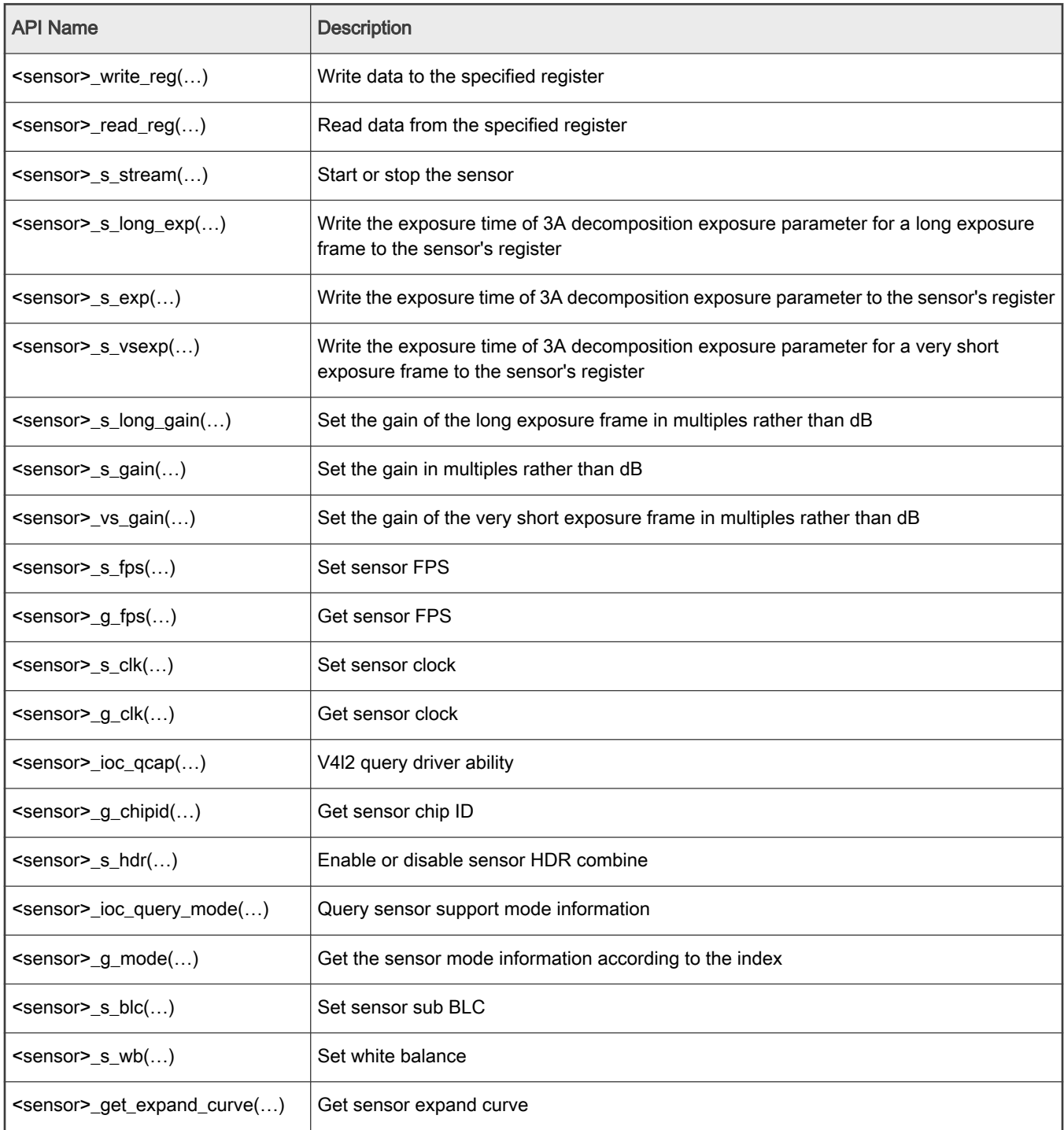

## <span id="page-18-0"></span>Chapter 6 Camera Sensor Driver in V4L2 Mode

## 6.1 VVCAM Flow in V4L2 Mode

Read through this section carefully before porting the new sensor driver in V4L2 Mode. If you have any problems during the sensor porting process, refer to the existing sensor driver of the platform in your source code release.

To add a new function interface, refer to the following sections:

- [ISI API Reference](#page-5-0)
- [ISS Sensor Driver User Space Flow](#page-9-0)
- [Sensor API Reference](#page-7-0)
- **VVCAM Flow in V4L2 Mode**

Both hub and sensor kernel driver must add corresponding interfaces and calls. While porting the sensor, be aware that different sensors in the sensor data sheet have different conversion methods when converting the exposure parameters which are passed down from the 3A modules to the values written in the registers. The sensor data must be accurately defined.

To port the camera sensor, the following steps must be taken as described in the following sections:

- 1. Define sensor attributes and create the sensor instance in CamDevice.
- 2. Define the camera driver configuration data structure in ISS driver.
- 3. Modify the sensor driver in VVCAM.
- 4. Setup HDR.
- 5. Define MIPI lanes.
- 6. Sensor Driver Configuration in V4L2.

#### 6.1.1 Sensor Driver Software Architecture in V4L2 Mode

The software architecture of the sensor driver in V4L2 Mode is shown in the figure below. The V4L2-subdev driver is defined in file vvcam/v4l2/sensor/<sensor>/<sensor>\_xxxx.c where <sensor> is the name of the sensor (for example, OV2775).

A device node of the sensor named v4l-subdevx can be created in /dev for direct access. Function <sensor>\_priv\_ioctl() is used in the kernel space to receive the commands and parameters passed down by the user space through ioctl() and to call the corresponding functions in <sensor> xxxx.c according to the commands.

**NOTE** 

Developers should replace the Vivante V4L2-Subdev Driver with their own sensor as shown in the figure below.

<span id="page-19-0"></span>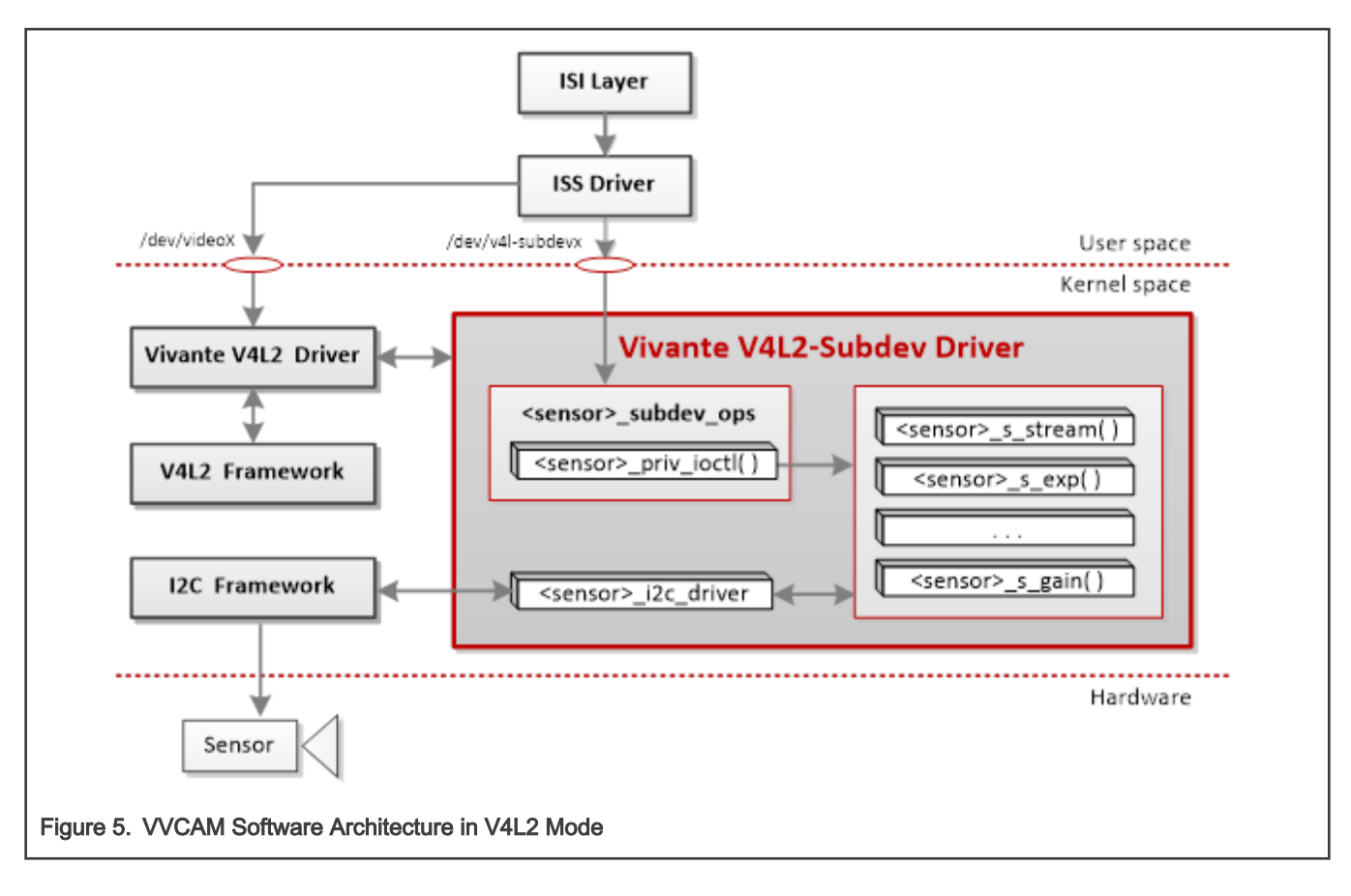

## 6.2 Camera Sensor Porting Setup in V4L2 Mode

### 6.2.1 Define Sensor Attributes and Create Sensor Instance in CamDevice

The following three steps are already implemented in CamDevice and are included for reference only. Developers may not modify any code in CamDevice.

step 1) Define the sensor attributes in the **IsiSensor\_s** data structure.

step 2) Define the [IsiSensorInstanceConfig\\_t](#page-5-0) configuration structure that will be used to create a new sensor instance.

step 3) Call the IsiCreateSensorIss() function to create a new sensor instance.

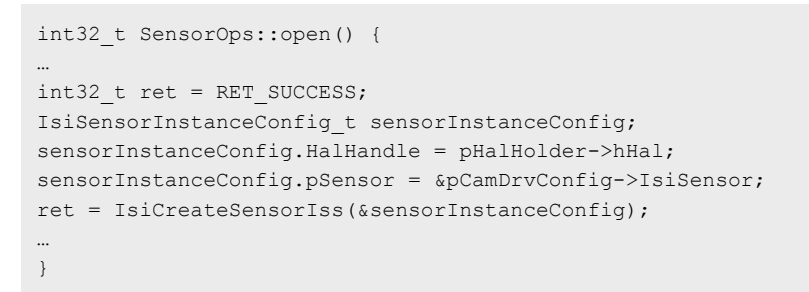

### 6.2.2 Define the Camera Driver Configuration Data Structure in ISS driver

step 4) Define the [IsiCamDrvConfig\\_s](#page-5-0) data structure. Data members defined in this data structure include the sensor ID (CameraDriverID) and the function pointer to the [IsiSensor](#page-5-0) data structure. Using the address of the IsiCamDrvConfig\_s structure, the driver can then access the sensor API attached to the function pointer.

#### <span id="page-20-0"></span>For example:

```
IsiCamDrvConfig_t IsiCamDrvConfig = {
   0, <sensor>_IsiQuerySensorSupportIss,
    <sensor>_IsiGetSensorIss,
     {
    0, /*\times IsiSensor_t.pszName */
 …
     }
};
```
#### **NOTE**

- IsiCamDrvConfig is defined in file units/isi/drv/<sensor>/source/<sensor>.c.
- <sensor>\_IsiQuerySensorSupportIss() uses the IOCTL command VVSENSORIOC\_QUERY to get all the modes supported by <sensor>

<sensor> IsiGetSensorIss() can initialize the IsiSensor s data structure. It is called by upper-level application described in the [ISS Sensor Driver User Space Flow](#page-9-0) section. Then the application can get address of all the callback functions. <sensor>\_IsiGetSensorIss is defined as follows:

```
RESULT <sensor> IsiGetSensorIss(IsiSensor t *pIsiSensor)
{
    …
pIsiSensor->pIsiCreateSensorIss                      = <sensor> IsiCreateSensorIss;
pIsiSensor->pIsiInitSensorIss = <sensor> IsiInitSensorIss;
pIsiSensor->pIsiGetSensorModeIss = <sensor>_IsiGetSensorModeIss;
pIsiSensor->pIsiResetSensorIss = <sensor> IsiResetSensorIss;
…
}
```
#### NOTE

<sensor>\_IsiCreateSensorIss, <sensor>\_IsiInitSensorIss, <sensor>\_IsiGetSensorModeIss, <sensor>\_IsiResetSensorIss are described in the [Sensor API Reference](#page-7-0) section.

Sensor macro must be modified to match the sensor attributes in the source file corresponding to the sensor as described below.

An example of a set of sensor defines is given in file units/isi/drv/<sensor>/source/<sensor>.c. See the example below.

```
#define SENSOR_MIN_GAIN_STEP
          (1.0f/16.0f)
```
#### 6.2.3 Modify the Sensor Driver in V4L2 Mode

step 5) The V4L2 architecture of sensor driver is shown in [Figure 5.](#page-19-0) To specify a camera sensor, the sensor driver must be added by developers in file vvcam/v4l2/sensor/<sensor>/<sensor>\_xxxx.c where <sensor> is the name of the sensor (for example, OV2775). Developers can refer to the file ov2775\_mipi\_v3.c to add their own sensors.

In ov2775\_mipi\_v3.c, there are seven important parts:

1. Define the private data structure of struct ov2775 shown in the following table. This structure includes the key parameters used by ov2775 sensor driver. Developers should modify the structure members according to their own sensor drivers.

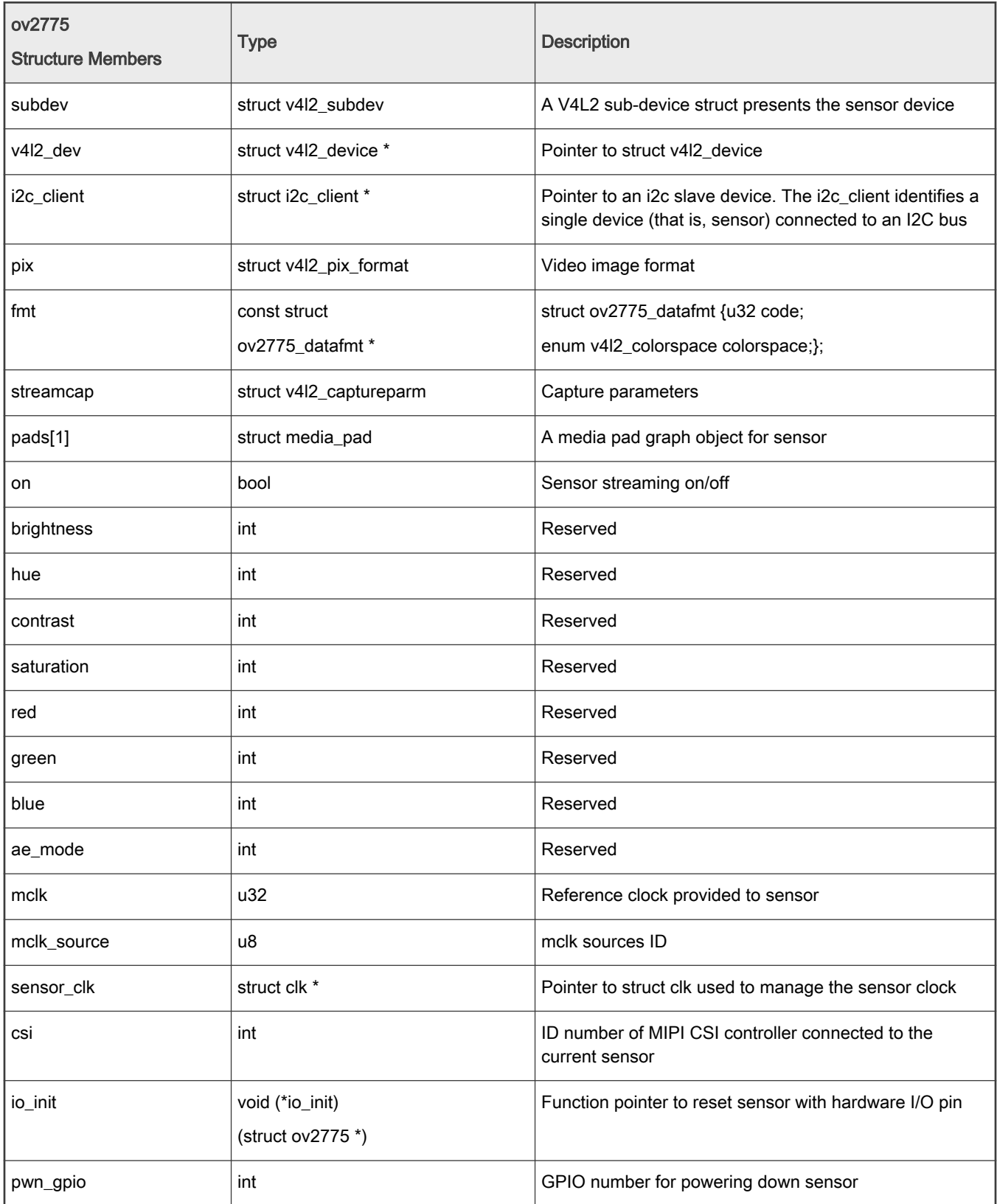

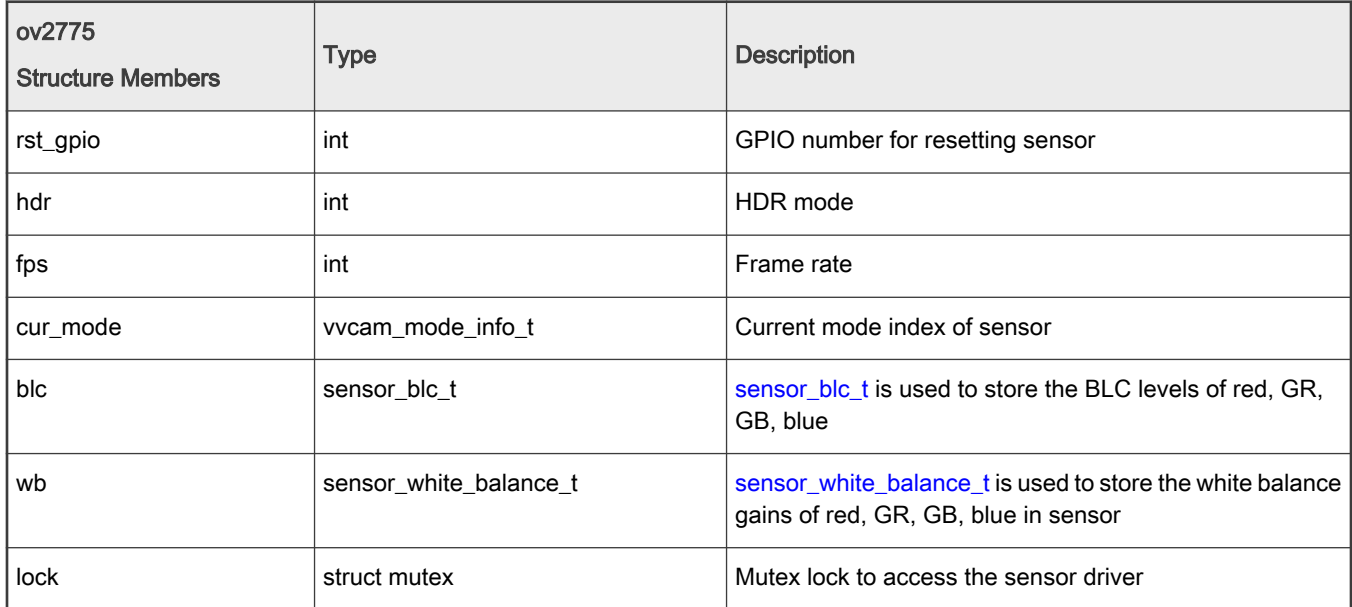

Table continued from the previous page...

2. Include the initialization parameter header files for ov2775.

For example:

```
#include "ov2775_regs_1080p.h"
#include "ov2775 regs 1080p hdr.h"
#include "ov2775 regs 1080p native hdr.h"
#include "ov2775_regs_720p.h"
```
Each header file includes an array for register settings. The initial array of registers can be obtained from the sensor vendor.

3. Add the [vvcam\\_mode\\_info](#page-16-0) data structure array. The array stores all the supported mode information of ov2775. The ISI layer can get all the modes with the VVSENSORIOC\_QUERY command.

For example:

```
static struct vvcam mode info pov2775 mode info[] = {
{
.index = 0,\text{.width} = 1920,height = 1080,.fps = 30,.hdr mode = SENSOR MODE LINEAR,
.bit width = 12,
.data_compress.enable = 0,.bayer pattern = BAYER BGGR,
.ae info = {
.DefaultFrameLengthLines = 0x466,
.one line exp time ns = 29625,
.max integration time = 0x466 - 2,
.min_integration_time = 1,
.gain accuracy = 1024,
.max gain = 21 * 1024,
.min gain = 1 * 1024,
},
.preg_data = ov2775 init setting 1080p,
```

```
.reg_data_count = ARRAY_SIZE(ov2775_init_setting_1080p),
},
…
};
```
NOTE

ov2775\_init\_setting\_1080p is the register setting array which is defined in header file ov2775\_regs\_1080p.h which is described in Step 5, Part 2 (above).

4. Define the v4l2-subdev ioctl function of **ov2775\_priv\_ioctl**. Function ov2775\_priv\_ioctl() is used to receive the commands and parameters passed down by the user space through ioctl() and to control the ov2775 sensor.

For example:

```
long ov2775 priv ioctl(struct v4l2 subdev *sd, unsigned int cmd, void *arg_user) {
…
switch (cmd) {
…
case VVSENSORIOC_S_LONG_GAIN:{
USER_TO_KERNEL(__u32);
ret = ov2775 s long gain(sensor, *( u32 *)arg);
break;
}
case VVSENSORIOC S GAIN: {
USER TO KERNEL( u32);
ret = ov2775<sub>_S</sub>_gain(sensor, *(_u32 *)arg);
break;
}
case VVSENSORIOC S VSGAIN: {
USER_TO_KERNEL(_u32);
ret = ov2775 s vsgain(sensor, *( u32 *)arg);
break;
}
…
default:
pr_err("unsupported ov2775 command %d.", cmd);
ret = -1;break;
} /*end of switch*/
…
}
```
#### **NOTE**

cmd is an IOCTL command described in the [IOCTL Commands](#page-11-0) section. Developers should implement each IOCTL function corresponding to their own sensors. These IOCTL functions include ov2775\_s\_gain(), ov2775\_s\_vsgain(), ov2775\_s\_stream(), ov2775\_s\_fps(), and so on.

5. Since the exposure function in the sensor is unique for each sensor, a customized calculation of exposure parameters must be written. The parameters include gain and integration time. Refer to the data sheet of the sensor for specific implementation values.

Here is an example of a customized calculation for the gain of sensor OV2775 in linear mode. The function is in the file vvcam/v4l2/sensor/ov2775/ov2775\_mipi\_v3.c.

```
int ov2775 s gain(struct ov2775 *sensor, u32 new gain)
{
…
sensor calc gain(new gain, &again, &dgain, &hcg);
ret = ov2775 read reg(sensor, 0x30bb, & reg val);
```

```
if (hcg == 1) {
reg_val &= ~(1 ~<< ~6);} else {
reg_val | = (1 \lt\lt 6);}
reg_val &= ~0x03;reg val |= again;
ret = ov2775 write reg(sensor, 0x3467, 0x00);
ret | = 0.02775 write reg(sensor, 0x3464, 0x04);
ret |= ov2775 write reg(sensor, 0x315a, (dgain >> 8) & 0xff);
ret |= ov2775 write reg(sensor, 0x315b, dgain & 0xff);
ret | = 0v2775 write reg(sensor, 0x30bb, reg val);
ret | = 0.02775 write reg(sensor, 0x3464, 0x14);
ret |= ov2775 write reg(sensor, 0x3467, 0x01);
…
}
```
#### **NOTE**

Developers should add the exposure function in VVCAM corresponding to their own sensor. Refer to the file ov2775\_mipi\_v3.c for more information about setting or getting gain and integration time.

6. Define struct i2c\_driver for the sensor driver. Because the sensor is connected to an I2C bus, the sensor driver also serves as an I2C client driver. It should be registered to the I2C framework in the Linux kernel, then the sensor driver can use the kernel functions of I2C to communicate with the sensor.

For example:

```
static const struct of device id ov2775 dt ids[] = {
\{ .compatible = "ovti, ov2775" },
{/* sentinel */ }
};
MODULE DEVICE TABLE(of, ov2775 dt ids);
static struct i2c driver ov2775 i2c driver = {
.driver = {
.owner = THIS MODULE,
.name = "ov2775",
.pm = \&ov2775 pm ops,
.of match table = ov2775 dt ids,
},
.probe = ov2775 probe,
.remove = ov2775 remove,
.id table = ov2775 id,
};
module i2c driver(ov2775 i2c driver);
```
NOTE

ov2775\_probe() is the I2C probe function; ov2775\_remove() is the I2C detach function.

7. Define struct v4l2\_subdev\_ops for the sensor driver. Because the sensor also serves as a V4L2 sub-device, the sensor driver should use the struct v4l2\_subdev\_ops to assign sub-device operations to the V4L2 framework in the Linux kernel.

For example:

```
static struct v412 subdev video ops ov2775 subdev video ops = {
.g parm = ov2775 g parm,
.s\_parm = ov2775_s\_parm,.s_stream = ov2775 s_stream,
};
```

```
static const struct v412 subdev pad ops ov2775 subdev pad ops = {
.enum frame size = ov2775 enum framesizes,
.enum frame interval = ov2775 enum frameintervals,
.enum mbus code = ov2775 enum code,
.set fmt = ov2775 set fmt,
.get fmt = ov2775 get fmt,
};
static struct v412 subdev core ops ov2775 subdev core ops = {
.s power = ov2775 s power,
.ioctl = ov2775 priv ioctl,
};
static struct v412 subdev ops ov2775 subdev ops = {
.core = &\text{ov}2775 subdev core ops,
.video = &\text{o}v2775 subdev video ops,
.pad = &\text{o}v2775 subdev pad ops,
};
```
After defining the struct v4l2 subdev ops, the sensor driver uses the v4l2 i2c subdev init() function to initialize struct v4l2\_subdev and struct i2c\_client in function ov2775\_probe(). The function ov2775\_probe() is shown below. The v4l2\_async\_register\_subdev\_sensor\_common() function is then used to register the sensor->subdev to V4L2 framework of the Linux kernel.

```
static int ov2775 probe(struct i2c client *client,
const struct i2c_device_id *id)
{
int retval;
struct ov2775 *sensor;
sensor = devm kmalloc(dev, sizeof(*sensor), GFP KERNEL);
…
sd = &sensor->subdev;
v4l2_i2c_subdev_init(sd, client, &ov2775_subdev_ops);
…
retval = v412 async register subdev sensor common(sd);
…
}
```
#### 6.2.4 Setup HDR

step 6) To setup HDR:

• Enable the HDR function of ISP. Define ISP\_HDR\_STITCH in the ISP configuration file.

For example, in the ISP configuration file:

vim units/mkrel/ISP8000xxxx\_Vxxxx/product\_cfg\_ISP8000xxxx\_Vxxxx.cmake

where: ISP8000xxxx\_Vxxxx is the version number of the ISP you are using.

Add the following macro into the cmake file:

add definitions(-DISP HDR STITCH)

- Enable the HDR function of the sensor. Modify the mode to HDR mode in files Sensor0\_Entry.cfg and Sensor1\_Entry.cfg.
	- Sensor0\_Entry.cfg is the configuration file for the sensor connected to ISP0.
	- Sensor1\_Entry.cfg is the configuration file for the sensor connected to ISP1.

An example of Sensor0\_Entry.cfg for ov2775:

```
name="ov2775"
\text{drv} = \text{''ov2775.drv}
```
i.MX 8M Plus Camera Sensor Porting User Guide, Rev. 1, 03/2021

```
mode= 1
[sensor_mode.0]
xml = "OV2775.xml"
[sensor_mode.1]
xml = "OV2775.xml"
[sensor_mode.2]
xml = "OV2775.xml"
[sensor_mode.3]
xml = "OV2775_8M_02_720p.xml"
```
**NOTE** 

When mode = 1, select the default mode as HDR mode. The assigned number is as the same as the index number of mode information array [\(vvcam\\_mode\\_info](#page-16-0)).

#### 6.2.5 Define MIPI Lanes

step 7) In the sensor driver, set SENSOR\_MIPI\_LANES for the MIPI Lane used by the sensor.

For example, in the OV2775 sensor driver file /isi/drv/OV2775/source/OV2775.c, modify the MipiLanes data member in the OV2775\_IsiGetCapsIss() function as shown:

pIsiSensorCaps->MipiLanes = ISI\_MIPI\_4LANES;

#### 6.2.6 Sensor Driver Configuration in V4L2

The i.MX 8M PLUS ISP sensor driver supports  $V4L2$ , which is developed according to the standard [V4L2](https://en.wikipedia.org/wiki/Video4Linux) architecture on Linux systems. The following the steps are used to configure V4L2 in the sensor driver.

1. Add -DAPPMODE=V4L2 and -DSUBDEV\_V4L2=1 into the cmake command when building source code in user space.

```
cmake -DCMAKE_BUILD_TYPE=release -DISP_VERSION=ISP8000NANO_V1802 -
DPLATFORM=ARM64 -DAPPMODE=V4L2 -DQTLESS=1 -DFULL_SRC_COMPILE=1 -
DWITH_DWE=1 -DWITH_DRM=1 -DSERVER_LESS=1 -DSUBDEV_V4L2=1 -DENABLE_IRQ=1 .. -Wno-dev
```
2. Add the following configuration in **wcam/v4l2/sensor/Makefile**, where <sensor> should be replaced by the name of the new sensor:

obj-m += <sensor>/

3. Update the device tree file in Linux kernel.

For example:

```
&i2c0 {
…
ov2775_0: ov2775_mipi@36 {
compatible = "ovti, ov2775";
reg = <0x36;
…
port {
ov2775_mipi_0_ep: endpoint {
data-lanes = <1 2 3 4>;
clock-lanes = \langle 0 \rangle;
remote-endpoint = <&mipi_csi0_ep>;
};
```
### 6.3 Sensor Compand Curve

In the [vvcam\\_mode\\_info\\_t](#page-16-0) data structure, the [sensor\\_data\\_compress\\_t](#page-14-0) data structure describes whether the sensor data is compressed or not. If the sensor data is compressed, the sensor\_data\_compress\_t data structure describes the data compression type.

#### NOTE

• The maximum bit width for the expand module is 20 bits

 $\cdot$  To remove the expand module, set data compress.enable = 0

Example:

For OV2775 native HDR, sensor data is compressed from 16 bits to 12 bits. So,

 $x$  bit =16 and  $y$  bit=12.

This determines the type of decompression curve used by the compand module.

```
{
.index = 2,
.width = 1920,.height = 1080,
.fps = 30,
.hdr_mode = SENSOR_MODE_HDR_NATIVE,
.bit width = 12,
.data compress.enable = 1,
.data compress.x bit = 16,
.data compress.y bit = 12,
.bayer pattern = BAYER BGGR,
.ae info = {
.DefaultFrameLengthLines = 0x466,
.one_line_exp_time_ns = 59167,
.max_interrgation_time = 0x466 - 2,
.min interrgation time = 1,
.gain accuracy = 1024,
.max gain = 21 * 1024,
.min gain = 3 * 1024,
},
.preg_data = ov2775 1080p_native_hdr_regs,
.reg_data_count = ARRAY_SIZE(ov2775_1080p_native_hdr_regs),
}
```
ISP will decompress according to the specified compression method. If the sensor is compressed from 16-bit to 12-bit, the compand module will call the <sensor> get expand curve() function to get the 12-bit to 16-bit expand curve as defined in the [sensor\\_expand\\_curve\\_s](#page-14-0) data structure.

See below the limitations of the expand curve.

```
(1 \leq \epsilon \leq p pexpand curve->expand px[i]) =pexpand curve->expand x data[i+1] - pexpand curve->expand x data[i]
```
#### For example, OV2775 expand curve.

The OV2775 has a data compression from 16-bit to 12-bit by a 4-piece piece-wise linear (PWL) curve defined by the following formula and shown in the following figure.

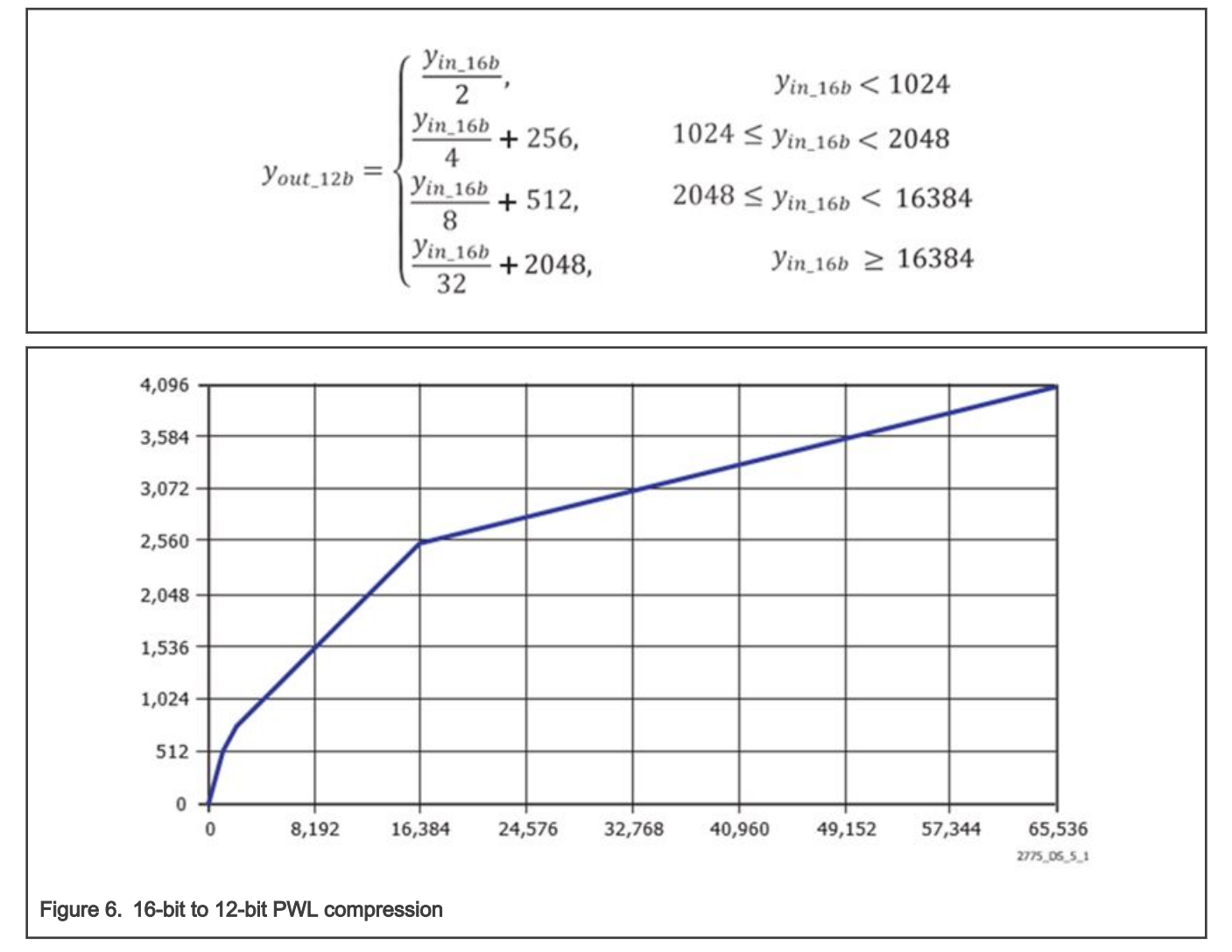

The backend processor can decompress 12-bit data to 16-bit data using the following formula.

$$
\text{Your\_16b} = \left\{ \begin{array}{ll} 2 \times y_{in\_12b} & y_{in\_12b} < 512 \\ 4 \times (y_{in\_12b} - 256), & 512 \le y_{in\_12b} < 768 \\ 8 \times (y_{in\_12b} - 512), & 768 \le y_{in\_12b} < 2560 \\ 32 \times (y_{in\_12b} - 2048), & y_{in\_12b} \ge 2560 \end{array} \right.
$$

```
int ov2775_get_expand_curve(struct ov2775 *sensor,
sensor_expand_curve_t* pexpand_curve)
{
int i;
if ((pexpand_curve->x_bit) == 12 && (pexpand_curve->y_bit == 16))
{
uint8_t expand_px[64] = {6,6,6,6,6,6,6,6,6,6,6,6,6,6,6,6,
6,6,6,6,6,6,6,6,6,6,6,6,6,6,6,6,
6,6,6,6,6,6,6,6,6,6,6,6,6,6,6,6,
6,6,6,6,6,6,6,6,6,6,6,6,6,6,6,6};
memcpy(pexpand curve->expand px,expand px,sizeof(expand px));
```

```
pexpand curve->expand x data[0] = 0;pexpand curve->expand y data[0] = 0;for(i = 1; i < 65; i++){
pexpand_curve->expand_x_data[i] =
(1 \leq \epsilon \leq p) pexpand curve->expand px[i-1]) +
pexpand curve->expand x data[i-1];
if (pexpand_curve->expand_x_data[i] < 512)
{
pexpand curve->expand y data[i] =
pexpand_curve->expand_x_data[i] << 1;
}
else if (pexpand_curve->expand_x_data[i] < 768)
{
pexpand curve->expand y data[i] =
(pexpand curve->expand x data[i] - 256) << 2;
}
else if (pexpand_curve->expand_x_data[i] < 2560)
{
pexpand curve->expand y data[i] =
(pexpand curve->expand x data[i] - 512) << 3;
}
else
{
pexpand curve->expand y data[i] =
(pexpand curve->expand x data[i] - 2048) << 5;
}
}
return 0;
}
return (-1);
}
ar0820 20-bit to12-bit as 16-bit output:
```
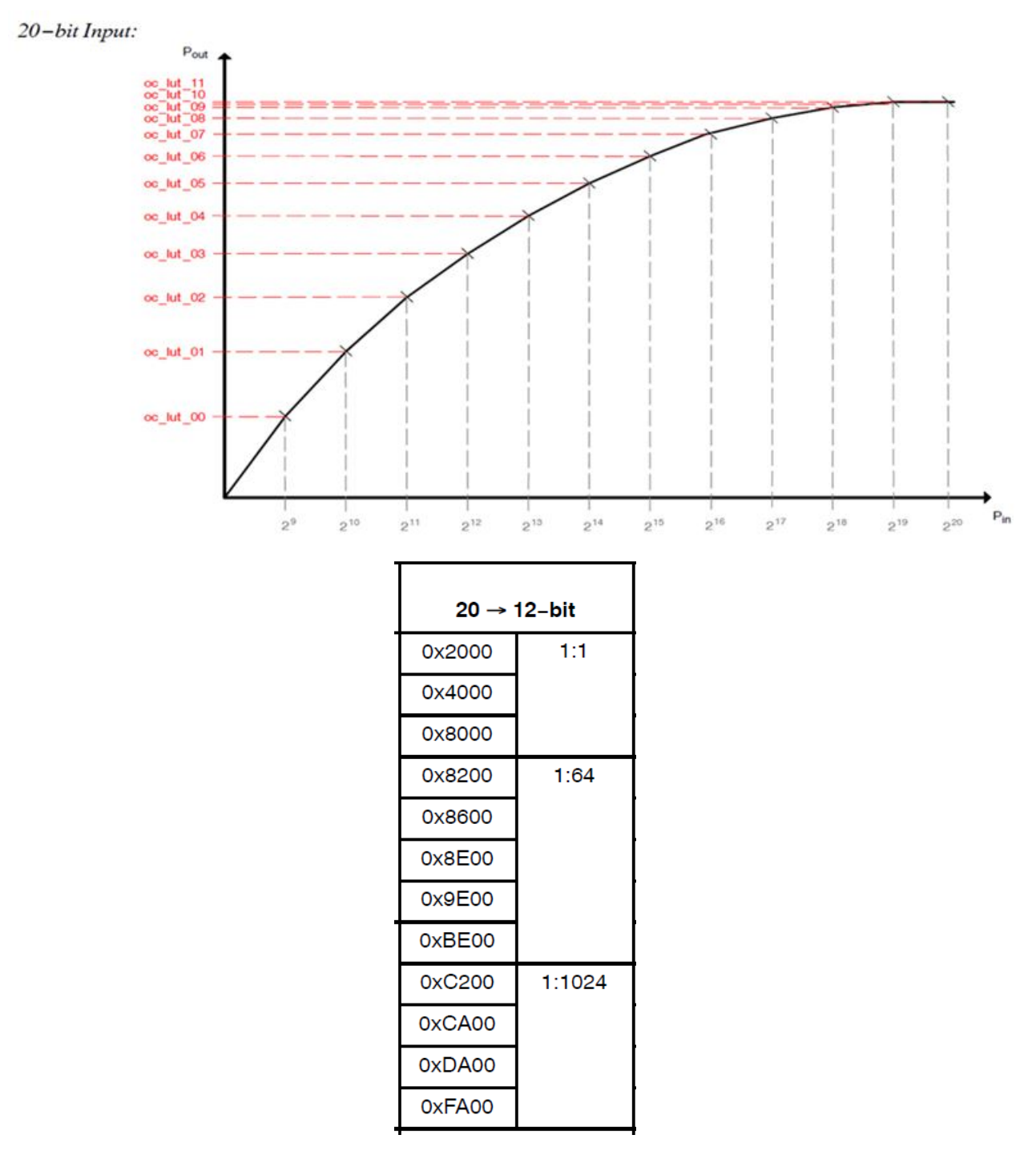

The automatic values of the knee-points can be read back from the oc\_lut\_XX registers but cannot be changed (writes to the oc\_lut\_XX registers are ignored). All the knee-point registers are MSB-aligned. For example, a programmed value of 0x2000 acts as 0x200 when the output is 12-bit data and acts as 0x2000 when the output is 16-bit data.

The expand curve is defined as follows:

```
expand_px[64] = {13, 13, 14, 9, 10, 11, 12, 13,
10, 11, 12, 13, 0, 0, 0, 0,
0, 0, 0, 0, 0, 0, 0, 0,
0, 0, 0, 0, 0, 0, 0, 0,
0, 0, 0, 0, 0, 0, 0, 0,
```

```
0, 0, 0, 0, 0, 0, 0, 0,
0, 0, 0, 0, 0, 0, 0, 0,
0, 0, 0, 0, 0, 0, 0, 0, 0,expand x data[65] ={0,0x2000,0x4000,0x8000,0x8200,0x8600,0x8e00,0x9e00,0xbe00,
0xc200,0xca00,0xda00,0xfa00,0xfa01,0xfa02,0xfa03,0xfa04,
0xfa05,0xfa06,0xfa07,0xfa08,0xfa09,0xfa0a,0xfa0b,0xfa0c,
0xfa0d,0xfa0e,0xfa0f,0xfa10,0xfa11,0xfa12,0xfa13,0xfa14,
0xfa15,0xfa16,0xfa17,0xfa18,0xfa19,0xfa1a,0xfa1b,0xfa1c,
0xfa1d,0xfa1e,0xfa1f,0xfa20,0xfa21,0xfa22,0xfa23,0xfa24,
0xfa25,0xfa26,0xfa27,0xfa28,0xfa29,0xfa2a,0xfa2b,0xfa2c,
0xfa2d,0xfa2e,0xfa2f,0xfa30,0xfa31,0xfa32,0xfa33,0xfa34};
expand y data[65] = {0x00,
0x200, 0x400, 0x800, 0x1000, 0x2000, 0x4000, 0x8000, 0x10000,
0x20000, 0x40000, 0x80000, 0x100000, 0x100000, 0x100000, 0x100000,0x100000,
0x100000,0x100000,0x100000,0x100000, 0x100000, 0x100000, 0x100000,0x100000,
0x100000, 0x100000, 0x100000, 0x100000, 0x100000, 0x100000, 0x100000, 0x100000, 0x100000, 0x100000, 0x100000, 0x100000, 0x100000, 0x100000, 0x100000, 0x100000, 0x100000, 0x100000, 0x100000, 0x100000, 0x100000, 0x100000, 0x100000,0x100000,0x100000,0x100000, 0x100000, 0x100000, 0x100000,0x100000,
0x100000,0x100000,0x100000,0x100000,0x100000,0x100000,0x100000,0x100000,0x100000,
0 \times 1000000, 0 \times 100000, 0 \times 100000, 0 \times 100000, 0 \times 100000, 0 \times 100000, 0 \times 100000, 0 \times 100000, 0 \times 100000, 0 \times 100000, 0 \times 100000, 0 \times 100000, 0 \times 100000, 0 \times 100000, 0 \times 100000, 0 \times 100000, 0 \times 100000, 0 \times 100000, 0 \times0x100000,0x100000,0x100000,0x100000, 0x100000, 0x100000, 0x100000,0x100000};
```
#### Sensor data is 16-bit output, so data\_compress must set  $x$ \_bit = 20 and  $y$ \_bit = 16. **NOTE**

```
.data compress = {
.enable = 1,
.x bit = 20,
.y bit = 16,
},
```
#### 6.4 Sensor White Balance

ISP AWB is used in normal mode, but in native HDR mode, black level and white balance calibration should be done before the image synthesis at the sensor.

To enable the sensor's WB mode, an interface must be provided to set the AWB mode to ISI\_SENSOR\_AWB\_MODE\_SENSOR. In this ISI\_SENSOR\_AWB\_MODE\_SENSOR mode, ISP will not perform white balance and black level reduction. Set the sensor for black level and white balance calibration using [VVSENSORIOC\\_S\\_WB](#page-12-0) and [VVSENSORIOC\\_S\\_BLC](#page-12-0).

Example:

```
static RESULT OV2775 IsiGetSensorAWBModeIss(IsiSensorHandle t handle,
IsiSensorAwbMode_t *pawbmode)
{
OV2775 Context t *pOV2775Ctx = (OV2775 Context t *) handle;
if (pOV2775Ctx == NULL || pOV2775Ctx->IsiCtx.HalHandle == NULL) {
return RET_NULL_POINTER;
}
if (pOV2775Ctx->SensorMode.hdr_mode == SENSOR_MODE_HDR_NATIVE) {
*pawbmode = ISI_SENSOR_AWB_MODE_SENSOR;
}
else {
*pawbmode = ISI_SENSOR_AWB_MODE_NORMAL;
}
return RET_SUCCESS;
}
```
## <span id="page-32-0"></span>Chapter 7 Revision history

#### Table 4. Revision history

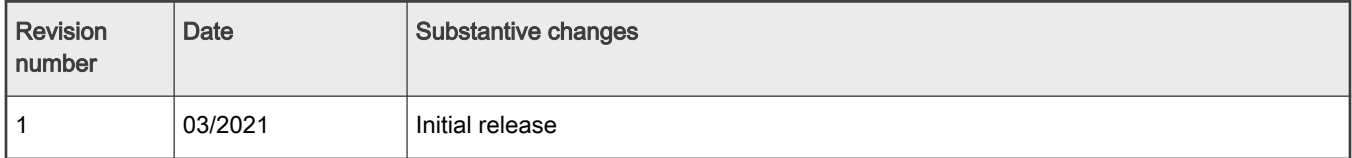

How To Reach Us Home Page:

[nxp.com](http://www.nxp.com)

Web Support:

[nxp.com/support](http://www.nxp.com/support)

Information in this document is provided solely to enable system and software implementers to use NXP products. There are no express or implied copyright licenses granted hereunder to design or fabricate any integrated circuits based on the information in this document. NXP reserves the right to make changes without further notice to any products herein.

NXP makes no warranty, representation, or guarantee regarding the suitability of its products for any particular purpose, nor does NXP assume any liability arising out of the application or use of any product or circuit, and specifically disclaims any and all liability, including without limitation consequential or incidental damages. "Typical" parameters that may be provided in NXP data sheets and/or specifications can and do vary in different applications, and actual performance may vary over time. All operating parameters, including "typicals," must be validated for each customer application by customer's technical experts. NXP does not convey any license under its patent rights nor the rights of others. NXP sells products pursuant to standard terms and conditions of sale, which can be found at the following address: [nxp.com/SalesTermsandConditions.](http://www.nxp.com/SalesTermsandConditions)

Right to make changes - NXP Semiconductors reserves the right to make changes to information published in this document, including without limitation specifications and product descriptions, at any time and without notice. This document supersedes and replaces all information supplied prior to the publication hereof.

Security — Customer understands that all NXP products may be subject to unidentified or documented vulnerabilities. Customer is responsible for the design and operation of its applications and products throughout their lifecycles to reduce the effect of these vulnerabilities on customer's applications and products. Customer's responsibility also extends to other open and/or proprietary technologies supported by NXP products for use in customer's applications. NXP accepts no liability for any vulnerability. Customer should regularly check security updates from NXP and follow up appropriately. Customer shall select products with security features that best meet rules, regulations, and standards of the intended application and make the ultimate design decisions regarding its products and is solely responsible for compliance with all legal, regulatory, and security related requirements concerning its products, regardless of any information or support that may be provided by NXP. NXP has a Product Security Incident Response Team (PSIRT) (reachable at PSIRT@nxp.com) that manages the investigation, reporting, and solution release to security vulnerabilities of NXP products.

NXP, the NXP logo, NXP SECURE CONNECTIONS FOR A SMARTER WORLD, COOLFLUX,EMBRACE, GREENCHIP, HITAG, ICODE, JCOP, LIFE, VIBES, MIFARE, MIFARE CLASSIC, MIFARE DESFire, MIFARE PLUS, MIFARE FLEX, MANTIS, MIFARE ULTRALIGHT, MIFARE4MOBILE, MIGLO, NTAG, ROADLINK, SMARTLX, SMARTMX, STARPLUG, TOPFET, TRENCHMOS, UCODE, Freescale, the Freescale logo, AltiVec, CodeWarrior, ColdFire, ColdFire+, the Energy Efficient Solutions logo, Kinetis, Layerscape, MagniV, mobileGT, PEG, PowerQUICC, Processor Expert, QorIQ, QorIQ Qonverge, SafeAssure, the SafeAssure logo, StarCore, Symphony, VortiQa, Vybrid, Airfast, BeeKit, BeeStack, CoreNet, Flexis, MXC, Platform in a Package, QUICC Engine, Tower, TurboLink, EdgeScale, EdgeLock, eIQ, and Immersive3D are trademarks of NXP B.V. All other product or service names are the property of their respective owners. AMBA, Arm, Arm7, Arm7TDMI, Arm9, Arm11, Artisan, big.LITTLE, Cordio, CoreLink, CoreSight, Cortex, DesignStart, DynamIQ, Jazelle, Keil, Mali, Mbed, Mbed Enabled, NEON, POP, RealView, SecurCore, Socrates, Thumb, TrustZone, ULINK, ULINK2, ULINK-ME, ULINK-PLUS, ULINKpro, μVision, Versatile are trademarks or registered trademarks of Arm Limited (or its subsidiaries) in the US and/or elsewhere. The related technology may be protected by any or all of patents, copyrights, designs and trade secrets. All rights reserved. Oracle and Java are registered trademarks of Oracle and/or its affiliates. The Power Architecture and Power.org word marks and the Power and Power.org logos and related marks are trademarks and service marks licensed by Power.org.

© NXP B.V. 2021. All rights reserved.

For more information, please visit: http://www.nxp.com For sales office addresses, please send an email to: salesaddresses@nxp.com

> Date of release: 03/2021 Document identifier: IMX8MPCSPUG